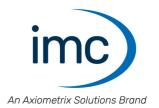

# **imc WAVE 2023**

What is new

Doc. date created: 2024-02-27

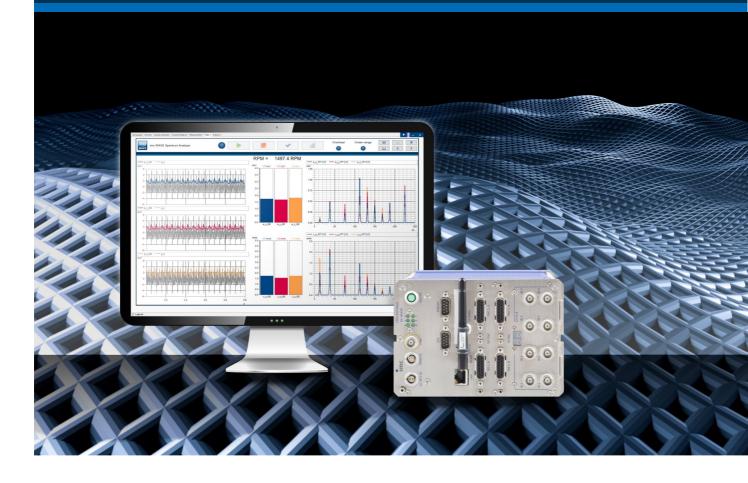

## **Disclaimer of liability**

The contents of this documentation have been carefully checked for consistency with the hardware and software systems described. Nevertheless, it is impossible to completely rule out inconsistencies, so that we decline to offer any guarantee of total conformity.

We reserve the right to make technical modifications of the systems.

## Copyright

#### © 2024 imc Test & Measurement GmbH, Germany

This documentation is the intellectual property of imc Test & Measurement GmbH. imc Test & Measurement GmbH reserves all rights to this documentation. The applicable provisions are stipulated in the "imc Software License Agreement".

The software described in this document may only be used in accordance with the provisions of the "imc Software License Agreement".

#### **Open Source Software Licenses**

Some components of imc products use software which is licensed under the GNU General Public License (GPL). Details are available in the About dialog.

A list of the open source software licenses for the imc measurement devices is located on the imc STUDIO/imc WAVE/imc STUDIO Monitor installation medium in the folder "Products\imc DEVICES\OSS" or "Products\imc STUDIO\OSS". If you wish to receive a copy of the GPL sources used, please contact our tech support.

# **Table of contents**

| Update                                 | 5  |
|----------------------------------------|----|
| Introduction                           | 6  |
| imc WAVE 2023 R6                       | 7  |
| 1 Firmware and new hardware            | 7  |
| 1.1 Firmware imc DEVICES 2.16 R6       | 7  |
| 1.2 Firmware imc DEVICEcore 3.6 R6     |    |
| 2 imc Online FAMOS                     |    |
| 3 imc WAVE Strukturanalysator          |    |
| 4 Metadata                             |    |
| 5 Exporting variables                  |    |
| 6 Miscellaneous optimization           | 11 |
| imc WAVE 2023 R5                       |    |
| 1 Firmware and new hardware            |    |
| 1.1 Firmware imc DEVICES 2.16 R5       |    |
| 1.2 Firmware imc DEVICEcore 3.6 R5     |    |
| 2 imc WAVE Noise - Spectrum Analyzer   |    |
| 4 Logbuch                              |    |
| 5 Miscellaneous optimization           |    |
| ·                                      |    |
| imc WAVE 2023 R4                       |    |
| 1 Performance improvements             |    |
| 2 Firmware and new hardware            |    |
| 2.1 Firmware imc DEVICES 2.16 R4       |    |
| 3 Setup and Device Control             |    |
| 4 Python                               |    |
| 5 Explorer-Preview                     |    |
| 6 Miscellaneous optimization           |    |
| imc WAVE 2023 R3                       |    |
| 1 General Changes in imc WAVE          |    |
| 2 Firmware and new hardware            |    |
| 2.1 Firmware imc DEVICES 2.16 R3       |    |
| 2.2 Firmware imc DEVICES 2.10 k3       |    |
| 3 Miscellaneous optimization           | 27 |
| imc WAVE 2023                          | 28 |
| 1 Operation aids                       | 28 |
| 2 Firmware and new hardware            |    |
| 2.1 Firmware imc DEVICES 2.16 (R2)     |    |
| 2.2 Firmware imc DEVICEcore 3.6 (R2)   |    |
| 3 Setup and Device Control             |    |
| 4 Inline Analysis - imc WAVE Vibration |    |
| 5 imc WAVE Structural Analyzer         |    |
| 6 Panel and Widgets                    | 34 |

| 7 Variable management                                         | 35            |
|---------------------------------------------------------------|---------------|
| 8 Performance                                                 | 35            |
| 9 Miscellaneous optimization                                  | 36            |
| Update-notes and compatibility from 2022 to 2023              |               |
| imc WAVE 2022                                                 |               |
| 1 Introduction                                                | 38            |
| 2 imc WAVE 2022 R3                                            | 38            |
| 2.1 General Changes in imc WAVE                               |               |
| 2.2 Setup and Device Control                                  |               |
| 2.3 Firmware and new hardware                                 |               |
| 2.4 3rd-party devices                                         |               |
| 2.5 imc WAVE Spectrum Analyzer                                |               |
| 2.6 Miscellaneous optimization                                | 45            |
| 3 imc WAVE 2022 R2                                            | 47            |
| 3.1 Firmware and new hardware                                 | 47            |
| 3.2 Inline Analysis - imc WAVE                                |               |
| 3.3 Panel and Widgets                                         | 50            |
| 3.4 Miscellaneous optimization                                | 51            |
| 3.5 Update-notes and compatibility                            | 52            |
| 4 imc WAVE 2022 R1                                            | 52            |
| 4.1 General Changes in imc WAVE                               | 52            |
| 4.2 Spectrum Analyzer                                         | 53            |
| 4.3 Order Tracking Analyzer                                   |               |
| 4.4 Measurement management                                    |               |
| 4.5 Firmware and new hardware                                 |               |
| 4.6 Setup and Device Control                                  |               |
| 4.7 imc Online FAMOS                                          |               |
| 4.8 Panel, Widgets and Data Browser                           |               |
| 4.9 Variables                                                 |               |
| 4.10 Import and export - Variable, measurement, parameter set |               |
| 4.11 Sequencer and commands  4.12 Miscellaneous optimization  |               |
| ·                                                             |               |
| Update-notes and compatibility from 5.2 to 2022               |               |
| Additional missing components and functions belonging to Ve   | ersion 5.2 75 |
| Device overview                                               | 76            |
|                                                               | ······· / U   |

## **Update**

Along with the PC software imc WAVE (imc STUDIO), the software comprises components such as the firmware and devices driver packages imc DEVICE*core* and imc DEVICES. With a firmware update, the firmware can be loaded into the system. Please check regularly whether any new software/firmware versions are available and perform an update if your version of imc WAVE (imc STUDIO) supports the new firmware. Further information can be obtained from our tech support or the imc website.

#### **Download links:**

imc WAVE

https://www.imc-tm.com/imc-wave/software/

## imc DEVICEcore and imc DEVICES as a driver package for imc WAVE

The drivers and firmware components for imc devices are provided in "imc DEVICE*core*" and "imc DEVICES". Thus, at least one of the two driver packages is a necessary requirement for operating imc devices under imc WAVE.

- imc DEVICE*core*: For devices belonging to the <u>firmware group B</u> 76 e.g ARGUS*fit*, EOS
- imc DEVICES: For devices belonging to the <u>firmware group A 76</u> e.g. CRONOS family, C-SERIES, SPARTAN, BUSDAQ

Both packages can be installed and operated in parallel. The software and the devices automatically apply the appropriate package.

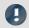

**Notes** 

## Compatibility between imc WAVE and imc DEVICES

In regard to the use of imc DEVICES as the device driver, there is a clear distinction determining the compatibility of versions/version groups:

| imc WAVE version | assigned firmware / version group | additionally compatible |
|------------------|-----------------------------------|-------------------------|
| 2022             | 2.15                              | 2.14                    |
| 2023             | 2.16                              | 2.14, 2.15              |

**For version 2023**, the applicable rule is: the assigned version group and all **predecessor groups going back to 2.14** are compatible with the imc WAVE-version used.

# Introduction

Developments in imc WAVE 2023 focused on various aspects. On the following pages, you will find an exact enumeration and description of the changes.

In particular, you should read the chapter "<u>Update-notes and compatibility</u> 37" before performing the update. It presents all the functional changes and modifications which need to be observed when updating.

The imc team wishes you total success in accomplishing your measurement tasks with imc WAVE.

## **imc WAVE 2023 R6**

## 1 Firmware and new hardware

This imc WAVE (imc STUDIO) version has been released along with the following firmware and devices driver packages:

- Firmware imc DEVICES 2.16 R6 7
- Firmware imc DEVICEcore 3.6 R6 7

### 1.1 Firmware imc DEVICES 2.16 R6

Alongside minor bug fixes, the following important improvements have also been implemented:

| Area          | Description                                                                                                    |
|---------------|----------------------------------------------------------------------------------------------------|
| Miscellaneous | In the version 2023 R5, numerous bugs appeared which had already been fixed in the predecessor versions. The AddOn dated to 19.01.2024 of Version 2023 R5 has fixed these. These problems are no longer present in the current Version 2023 R6 either. |

#### 1.2 Firmware imc DEVICEcore 3.6 R6

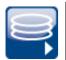

#### **Diskstart / Autostart**

imc EOS and imc ARGUSfit now support automated measurement start after power-on.

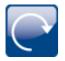

### **GPS-channels without synchronization**

The GPS-channels of an imc ARGUS fit device are now displayed even when no GPS-synchronization is used.

### Miscellaneous optimization

| Area        | Description                                                                                                    |
|-------------|----------------------------------------------------------------------------------------------------|
| Balancing   | <ul> <li>Taring was not performed when either "Current" or "Resistance" was selected as the<br/>measurement mode.</li> </ul>                                                                                                    |
|             | <ul> <li>Taring caused measurement to start if a measurement had previously been performed.</li> </ul>                                                                                                    |
|             | <ul> <li>When changes to the device configuration are made during measurement, taring<br/>during measurement is no longer possible.</li> </ul>                                                                                                |
| Measurement | Measurement start of individual channels did not always occur at the relative time reference point X0=0, but sometimes one sample later. The discrepancies occurred when differing sampling rates, especially slow ones (< 100 Hz) were used. |
| Data saving | When saving a fixed number of measurement points, 1 sample too many was captured.                                                                                                    |

| Area             | Description                                                                                                    |
|------------------|----------------------------------------------------------------------------------------------------|
| Trigger          | <ul> <li>Factor-offset-scaling: When the scaling factor was negative, the channel could not be<br/>used as the trigger source.</li> </ul>                                                                                                    |
|                  | <ul> <li>Channels on which measurement was stopped by a trigger always had two measurement samples after the stopping event. This means one sample too many. Now stopping occurs correctly after the next sample.</li> </ul>                                                                                                    |
|                  | <ul> <li>When an event occurs before the start of the first measurement, it is ignored if it is no longer in effect.</li> <li>Event monitoring now only begins upon start of the first measurement and no longer directly after preparation of the device. Thus, any events which are no longer prevalent before the first measurement no longer cause data recording to start. Previously, this could happen in the following case: For instance, a threshold violation was detected before the start, then afterward, the measured values are located within the hysteresis band but have not yet fallen below it.</li> <li>This change only applies to the time before the first measurement. For subsequent</li> </ul> |
|                  | measurements, the previous behavior is still applicable.                                                                                                    |
| CAN-FD           | <ul> <li>A variety of improvements of the dialog guidance and of the input options have been<br/>made.</li> </ul>                                                                                                    |
|                  | <ul> <li>Optimization of the use of multiple CAN-FD modules: The default name of a log<br/>channel is now unique because it includes the device's serial number and its node<br/>number.</li> </ul>                                                                                                    |
|                  | <ul> <li>Termination: The software-activated termination now works even when no message at<br/>the node is configured.</li> </ul>                                                                                                    |
|                  | <ul> <li>Data in the Motorola format were not sent/received correctly.</li> </ul>                                                                                                    |
|                  | <ul> <li>In Version 2023 R5 a crash could occur when the CAN Assistant was used with the<br/>English GUI.</li> </ul>                                                                                                    |
|                  | Scaling factor                                                                                                    |
|                  | <ul> <li>A valid scaling factor between 0 and 1 was identified as invalid.</li> </ul>                                                                                                    |
|                  | <ul> <li>For configuration of Integer-variables, it is now possible to enter negative scaling<br/>factors.</li> </ul>                                                                                                    |
|                  | DBC import                                                                                                    |
|                  | <ul> <li>DBC-import: The Baud rate from the file was not applied.</li> </ul>                                                                                                    |
|                  | $\bullet$ Units having special characters such as °C, $\mu m,$ are now imported correctly.                                                                                                    |
|                  | <ul> <li>Channels having the formats Signed and Unsigned Integer had been imported as Real<br/>numbers.</li> </ul>                                                                                                    |
|                  | Some DBC files had previously not been imported.                                                                                                    |
| Setup            | The columns "Manufacturer" and "Device-Firmware" were empty for devices of the firmware-group B.                                                                                                    |
| Hardware         | CANFT/T-10-T The measurement mode of CANFT/T-10-T channels was set by default to "Type K". However only "Type T" is possible. The default setting has been corrected.                                                                                                    |
| Connection       | When connection with an imc DEVICEcore device could not be established because there was an active connection to a different PC, no message appeared in the logbook.                                                                                                    |
| imc Online FAMOS | • The scaling functions RangeMin/RangeMax always returned 0.                                                                                                    |
|                  | The handling of Japanese characters has been improved.                                                                                                    |

| Area         | Description                                                                                                    |
|--------------|----------------------------------------------------------------------------------------------------|
| Data sharing | Sharing values among the devices: imc ARGUSfit devices could send values to the Display-variables of imc devices belonging to firmware group A (e.g. imc CRONOS, imc C-SERIES, Previously, this was only possible for the channel type "Analog inputs". Now the values of other channel types can also be transmitted: including Monitor channels, Fieldbus channels (CAN), virtual (equidistant) channels from imc Online FAMOS. |

## 2 imc Online FAMOS

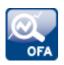

### Target sampling interval instead of a reduction factor

Certain functions which have a reduction factor as a parameter have been provided with an optional additional parameter.

Instead of specifying a reduction factor, it is possible to specify a target sampling interval. This must be an interval which would result from a permissible integer reduction factor.

Implemented for the following functions: Red, Max, Min, Mean, RMS, StDev, NumberOfPulses, HighLowRatio, Sum, Sum2, ExpoRMS, PulseDuration, PulseFrequency, PulsePhase

## 3 imc WAVE Strukturanalysator

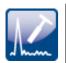

## imc ARGUSfit and imc EOS devices are supported

The structure analyzer can now also be used with imc ARGUSfit and imc EOS devices.

## 4 Metadata

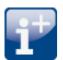

### Saving metadata to the channel (device)

For devices of firmware group A: The channel-metadata are now saved with the channels also when saving to the device.

#### Display of metadata

**Data Browser:** The metadata saved with the channel can now again be inserted as a column in the Data Browser.

**Placeholder:** Using the placeholder "<VARS.PROPS>", metadata saved with the channel can be displayed again.

## 5 Exporting variables

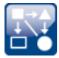

### Uniform export templates (\*.aet) with imc FAMOS

The export templates of imc FAMOS and imc STUDIO (imc WAVE) have been grouped. Only one uniform storage location is used for the export templates. It is located at the location defined by imc FAMOS: "C:\ProgramData\imc\Common\Def"

The names have been standardized and the selection has been modified and limited. The ASCII export-templates are no longer offered.

| Previously offered by imc WAVE                                                      | New choice               |
|-------------------------------------------------------------------------------------|--------------------------|
| ASCII-Exportvorlage (.asc)                                                          |                          |
| ASCII-template_commonScaling (.asc) ASCII-Exportvorlage_gemeinsameSkalierung (.asc) |                          |
| Combined scaling (.csv)                                                             | CSV, common scaling      |
| Separated scaling (.csv)                                                            | CSV, individual scaling  |
| XLS-Exportvorlage (.xls)                                                            | XLSX, individual scaling |
| XLS-template_commonScaling (.xls) XLS-Exportvorlage_gemeinsameSkalierung (.xls)     | XLSX, common scaling     |

The export format has been revised in order to match the international standard:

- The CSV-format uses the period dot as the decimal separator and the comma as the column separator.
- The Excel-templates use XLSX as the default format.

Note: With the help of imc FAMOS, you can create your own export format templates (\*.aet) and use them in imc WAVE. The use of one's own templates is also possible on other PCs. No imc FAMOS installation is required. For information on this topic, see the imc FAMOS user's manual.

#### Compatibility notes:

To ensure that existing experiments continue to be functional, the old export templates must be available in the new folder. Upon loading an experiment the system checks whether any templates are missing in the old path. If so, they are copied. Thus, no additional actions are initially necessary.

In this context, note the following:

- The available choices for the format are then both the new choices and the copied ones.
- The old ones do not exist on the PC.

When existing experiments are used on new PCs, export is not possible because the old aet-file does not exist there. A warning appears when the experiment is loaded. You can either make the old templates available on the new PC, or modify the export commands in the experiments to use the new templates.

Please ensure that subsequent programs are able to process the new format if the results files are to be used going forward.

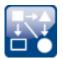

## **Exporting variables in text format**

The function "Export variables" now offers the ability to export variables as a txt-file. The file contains the variable's name and its current value.

In this way, even user-defined text variables can be exported.

## 6 Miscellaneous optimization

| Area                   | Description                                                                                                    |
|------------------------|----------------------------------------------------------------------------------------------------|
| Metadata               | The saving of channel metadata is now ensured. In some cases, they had not been saved once an experiment was loaded, if no changes were made.                                                      |
| IEPE-calibration       | Reduction of choice of channels:  The dialog for IEPE-calibration now has a clearer overview since the only channels offered are ones for which it makes sense to perform calibration.             |
|                        | <ul> <li>The sampling rate must be greater than or equal to 1 kHz.</li> </ul>                                                                                                    |
|                        | • The channel type and coupling specified must match (e.g "AC", "DC", "IEPE",).                                                                                                    |
| Placeholder VARS.PROPS | The list of available variable properties has been reduced. Only such properties are displayed which the variable actually possesses. If the variable doesn't exist, all properties are displayed. |
| Installation           | When starting the version 2023 R5, in some cases the following error message was posted: "Unable to read the application name from the Registry". This error is fixed in the current version.      |
| Silent-Installation    | The ini-file for silent installation of imc DEVICE core has been modified. The configuration entered in the ini-file was not used. Additionally, the name was not adapted.                         |
| readme                 | The Products list now also includes "imc Shared Components" along with their associated version numbers.                                                                                           |

## **imc WAVE 2023 R5**

## 1 Firmware and new hardware

This imc WAVE (imc STUDIO) version has been released along with the following firmware and devices driver packages:

- Firmware imc DEVICES 2.16 R5 12
- Firmware imc DEVICEcore 3.6 R5 12

### 1.1 Firmware imc DEVICES 2.16 R5

Alongside minor bug fixes, the following important improvements have also been implemented:

| Area                    | Description                                                                                                    |
|-------------------------|----------------------------------------------------------------------------------------------------|
| imc REMOTE SecureAccess | imc REMOTE SecureAccess has been removed from the dialog "Device search via IP/DNS", as well as from the device properties. The obsolete TLS 1.0 technology is no longer used. |

#### 1.2 Firmware imc DEVICEcore 3.6 R5

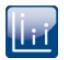

#### **Envelope type monitor channel for imc ARGUS***fit*

imc ARGUS*fit* devices can now generate **reduced envelope type** monitor channels (min-/max-channel). The envelope ensures a complete overview of the measurement and smooth changing of the display even at a high data rate, without burdening the network with an excessive data rate.

The system cyclically condenses x data points down to two new values: the respective minimum and maximum values of the x points. The channel's data rate is thus reduced by a factor of x/2.

This reduced count of values is displayed as an envelope curve. With imc ARGUS fit monitor channels, the factor x can be freely specified in the "preprocessing".

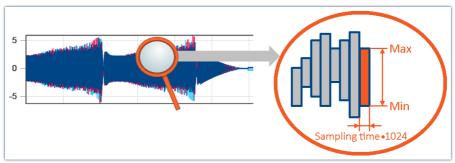

Envelope type monitor channels Example of reduction by 1024 points Resulting reduction of the data rate: 512

Envelope type monitor channels are available on the Setup page: "Analog Inputs" under the channel type: "Monitor Channels". The "preprocessing" must be set to "Envelope".

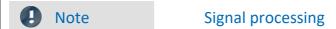

The envelope type monitor channels are not suitable for signal processing computations in, for example, imc Online FAMOS/imc Inline FAMOS!

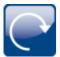

#### **GPS-synchronization with imc ARGUSfit**

imc ARGUS*fit* devices can now be synchronized via GPS using a connected GPS-mouse. The GPS information is also available in the form of variables if GPS-synchronization is activated. This makes possible the recording of the position and of the GPS quality, among other things, during running measurement.

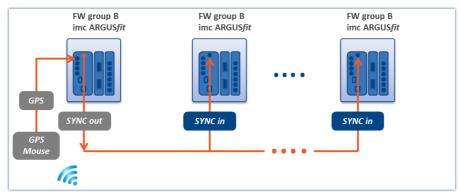

A device synchronized using GPS outputs the time via SYNC-Out / SYNC-In to other devices, so that all clocks are synchronized to each other.

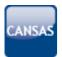

### First use of imc CANSASfit modules on the imc ARGUSfit

It must be ensured that the imc CANSAS fit modules are operated with imc CANSAS Software Version 2.3 R1 or higher before use on the imc ARGUS fit.

To do this, the module must be updated with the imc CANSAS software via a USB-CAN interface (e.g. KVASER) or an imc CRONOS/BUSDAQ device.

This procedure is the minimum requirement for connecting these imc CANSASfit modules to an imc ARGUSfit device for the first time. When connected to the imc ARGUSfit, the imc CANSASfit module is updated with the appropriate firmware by imc WAVE.

#### Background information:

All imc CANSAS fit modules can be operated either connected directly to imc ARGUS, or via the imc CANSAS socket. In order for imc ARGUS to detect the modules, the Baud rate of all imc CANSAS fit units must be set to 500 kBaud and the Master/Slave ID must be set to 2/3. As of imc CANSAS Version 2.3 R1, all imc CANSAS fit modules are equipped with an automatic mechanism which detects that they are being run by an imc ARGUS unit. The modules then independently make the necessary interface settings.

## **Miscellaneous optimization**

| Area                 | Description                                                                                                    |
|----------------------|----------------------------------------------------------------------------------------------------|
| Device configuration | <ul> <li>The parameters "Filter characteristic" and "Filter Cut-off frequencies" are now hidden<br/>whenever they are not in use. In Some cases, "NONE" or "0 Hz" has previously been<br/>displayed. This now matches the behavior of the devices belonging to firmware<br/>group A.</li> </ul> |
|                      | <ul> <li>When changing the temperature unit from °C to °F, the conversion was applied to<br/>channels which were not set to measure temperature.</li> </ul>                                                                                                    |
|                      | <ul> <li>The respective selection for a temperature measurement, e.g. "PT100", "Type K" now appears in the column "Measurement mode".</li> </ul>                                                                                                    |

| Area                     | Description                                                                                                    |
|--------------------------|----------------------------------------------------------------------------------------------------|
| Fieldbus channels        | <ul> <li>By means of the Channels table, it was possible to set fieldbus channels to passive<br/>(parameter: "Status") but without effect. Now the "Status" is no longer editable for<br/>fieldbus channels.</li> </ul> |
|                          | <ul> <li>It was not possible to set the measurement duration of CAN channels on the Setup<br/>page</li> </ul>                                                                                                    |
| Level indicator displays | The level indicator displays (Widget and Channel table) only worked when the metadata were also saved with the channel. Now, the necessary parameters for the overload range are again always included in the transfer. |
| imc Online FAMOS         | From the second device onward, the name of the event-channel in imc Online FAMOS is supplemented with the device's name.                                                                                                |
| imc ARGUS Base LEDs      | The Status- and Storage-LEDs have been modified. The color codes are stated in the imc ARGUS fit manual.                                                                                                    |
| imc EOS                  | The channel name of an imc EOS device was supplemented with an internal number.                                                                                                    |

## 2 imc WAVE Noise - Spectrum Analyzer

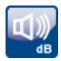

#### Sound pressure level under range

Fall of the calculated sound pressure level under range as per the standard: "DIN\_EN\_61672".

In order to determine the level linearity according to the standard, it is important that the under range is observed and evaluated taking into account the measuring range of the input channels. For this purpose, a supplemental variable, "WAVE\_UnderrangeVariable", is available (in parallel) for all existing sound level calculations in a measurement. This variable indicates that a calculated sound pressure level reports under range, but not which calculation.

If an under range is detected, the variable "WAVE\_UnderrangeVariable" is set to "1" at least for one second. After elapse of that one second, the system checks whether any calculation of sound pressure level is still reporting under range.

- If "no", the variable is set back to "0".
- If "yes", the value "1" is retained until the level is no longer under range. Then the variable is set back to "0".

Only such sound pressure level calculations are monitored for under range whose input channels originate from devices belonging to firmware groups A or B (imc DEVICES and imc DEVICEcore).

Sound pressure level calculations whose input channels have no measurement range such as 3rd-party device channels are not monitored.

## 3 Metadata

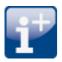

### Saving metadata with the channel

Metadata can be saved directly in the channel file. No separate file is created. This means the relevant information is saved **in all channels** and thus **in all channel files** on the PC hard drive.

#### **Column selection**

In the Options "Setup" > "Traceability of data", you have the choice of which groups of parameters to save.

Various groups of Setup-parameters are available for selection, which can also be saved. The tooltip for each of these selections contains an exact list of all parameters. Here is an overview:

| Groups               | Description                                                                                                  |
|----------------------|----------------------------------------------------------------------------------------------------|
| Basic information    | Device serial number, channel number, module serial number                                                   |
| Hardware information | Among others connector, channel type, module number, module type, amplifier calibration date                 |
| Channel settings     | Among others measurement mode, coupling, offset, factor, bridge parameters, incparameters, filter parameters |
| Balance information  | Balance date, balance compensation 1/2, balance time                                                         |
| Metadata             | All user-defined metadata columns, which had been created for the channel                                    |

#### Reading out metadata

Use the following imc FAMOS-commands in order to read out the metadata saved with the channel: UserPropText? (for texts) or UserPropValue? (for numbers).

Access to the metadata via placeholders is not possible at this time. For this reason, simple display on the Panel and as a column in the Data Browser are not yet available.

## 4 Logbuch

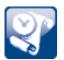

### **New function: Export logbook-files**

Logbook files are frequently needed by our technical support for error analysis purposes. In response to this button, all existing logbook files are zipped. They can then be sent to our technical support.

# 5 Miscellaneous optimization

| Area                              | Description                                                                                                    |
|-----------------------------------|----------------------------------------------------------------------------------------------------|
| Device configuration -<br>Trigger | Channels having long names would usually appear on the Setup page "Trigger" with an abbreviated name due to insufficient room. For this reason it wasn't possible to distinguish between names if the beginning of multiple channel names was the same. The available room is limited. Thus display of the name was modified. If the name doesn't fit in the cell, the beginning and end of the channel's name are shown. The middle part of the name is replaced with dots. |
| Data storage on the PC            | An error message was posted when the measurement channel data surpassed 2 GB. Now it is again possible to save volumes of measured data greater than 2 GB to the PC.                                                                                                    |
| imc Online FAMOS                  | Function "StDev"                                                                                                    |
|                                   | <ul> <li>If a channel's measurement values fluctuated only within the LSB and thus was not constantly 0, a very small rounding error appeared in the summation of the values.</li> <li>In some cases, this caused a negative number to appear within a square root and to be incalculable in consequence. The replacement value outputted was 1e100.</li> </ul>                                                                                                    |
| Panel                             | Changes to the option: "Multi-lingual text input" were not saved. Now, the option is deactivated by default and can be activated as needed.                                                                                                    |
| Starter-exe                       | The exe-file of any program (imc STUDIO, imc WAVE, imc STUDIO Monitor) is now located in the respective installation folder and no longer in the folder " <i>ProgramData</i> ". Furthermore, the file is provided with a signature.                                                                                                    |
|                                   | Info on compatibility: Start the imc WAVE by a shortcut or via the command line, correct the path to the exe-file if appropriate.                                                                                                    |
|                                   | <ul> <li>old: "C:\ProgramData\imc\imc STUDIO\Applications\_1\imc WAVE.exe"</li> <li>"imcDB://DB_WAVE\SpectrumAnalyzer\MyExperiment"</li> </ul>                                                                                                    |
|                                   | <ul> <li>new: "C:\Program Files\imc\imc STUDIO 2023\imc.WAVE.exe"</li> <li>"imcDB://DB_WAVE\SpectrumAnalyzer\MyExperiment"</li> </ul>                                                                                                    |
| Preview in Windows<br>Explorer    | The preview in the Microsoft Explorer is now independent of the default program linked. For this reason, RAW-data are now displayed correctly in the preview, even if RAW is linked with an image processing program.                                                                                                    |
| Experiment/Export project         | The imcStudioExport-files are now compressed upon exporting.                                                                                                    |
| Installation                      | An update installation from one Version 2023 to a newer Version 2023 did not recognize the existing installation if a Version 5.2 was installed in parallel. This caused parallel installation of multiple 2023 versions to occur.                                                                                                    |
|                                   | As of 2023 R5, any older versions are once again recognized and uninstalled correctly.                                                                                                    |
|                                   | If you have installed multiple parallel 2023-versions on your PC in this way, then note the following: It is not possible to uninstall the remaining 2023 version(s) once any of the existing 2023 versions has been uninstalled. These will continue to appear in the window "Programs and Functions".                                                                                                    |
|                                   | This will not cause any loss of functionality.                                                                                                    |
|                                   | Please contact our Technical Support team if you wish to completely remove the version. Attach the following number: IT041604 to your service request.                                                                                                    |

## **imc WAVE 2023 R4**

## 1 Performance improvements

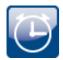

### Saving data with large channel counts

The saving of very many channels to the PC hard drive now no longer puts very high demands on the CPU. Furthermore, a problem has been fixed which had caused a continuous rise in the handle value generated by the data saving.

### Speedup of first imc FAMOS-command call

Previously, the first run of an imc FAMOS-command after having started imc WAVE would require significantly more time than subsequent runs. The reason for the delay is that imc FAMOS would be starting at that time. The system waited until imc FAMOS was running in the background. Subsequent calls would proceed quickly once there was no need to restart imc FAMOS.

New behavior: Now when an imc FAMOS-command is created or loaded, imc FAMOS is already opened in the background. Since the program is running in a separate process, there is no delay of imc WAVE as a consequence. Thus the start occurs at a point in time at which no imc FAMOS analysis is running.

## 2 Firmware and new hardware

This imc WAVE (imc STUDIO) version has been released along with the following firmware and devices driver packages:

- Firmware imc DEVICES 2.16 R4 18
- Firmware imc DEVICEcore 3.6 R4 19

### 2.1 Firmware imc DEVICES 2.16 R4

| Area                         | Description                                                                                                    |
|------------------------------|----------------------------------------------------------------------------------------------------|
| imc Online FAMOS             | Function: OtrFrequLine: The parameter "Period length" was no longer accepted as a decimal number.                                                                                                    |
| CAN-Interface                | <ul> <li>CAN FD     When CAN FD messages were sent in Motorola format, it caused the measurement to     crash.</li> </ul>                                                                                     |
|                              | <ul><li>A2L import:<br/>"MAXTIX_DIM" is supported.</li></ul>                                                                                                    |
| Connection to the device     | The firmware programs are automatically allowed in the "Windows Defender Firewall" upon installation. For this reason, popup dialogs about the firewall no longer appear upon first connecting to the device. |
| Hardware<br>imc SPARTAN BC16 | Low passes with a corner frequency < 5 Hz showed an amplitude which was too low.                                                                                                    |

### 2.2 Firmware imc DEVICEcore 3.6 R4

#### **Hardware**

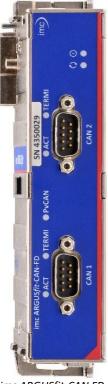

imc ARGUSfit-CAN FD

### imc ARGUSfit-CAN FD - At a glance

- Two individually galvanically isolated CAN nodes
- CAN FD (max. 8 MBaud), CAN High Speed (max. 1 MBaud), CAN Low Speed (max. 125 KBaud)
- Configurable with new CAN assistant in imc WAVE
- Decoding of physically and numerically scaled parameters or measuring channels. Such channels can also be used as trigger source, in live analysis (OFA) and in PC-less stand-alone mode
- Logging of the raw, undecoded send and receive data as log channel in imc TSA format (Time Stamped ASCII).
- Log channel can also be decoded outside the interface via imc STUDIO
   BusDecoder (live) or via imc FAMOS (post-processing), thanks to embedded dbc
   information
- Support of imc CANSAS modules (CANFX, CANFT) with configuration via dbc file exchange
- Power-via-CAN for supply of imc CANSAS modules by the imc ARGUSfit system: Can be activated by software and with electronic overload protection
- Automated cyclic output of protocol sequences for initialization or activation of sensors and subsystems

#### **CAN FD Interface for imc ARGUS***fit*

The CAN FD interface is a clickable module for the modular imc ARGUSfit system. Together with the analog imc ARGUSfit measurement amplifiers, several of these interfaces can be docked to an imc ARGUSfit base. The ability to acquire CAN-based measurement data and log channels can thus be flexibly added to such a measurement system.

Two CAN nodes are provided at DSUB-9 sockets with standardized pinout. For the logical decoding of the channels, the module has a local intelligence in the form of a processor. This relieves the imc ARGUS*fit* base unit and the overall system is easily scalable in its total performance even with several interfaces.

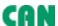

### CAN FD - Fieldbus assistant for imc ARGUSfit in the new design

In preparation for all future fieldbus variants, a new assistant has been developed. For all fieldbus variants of the imc ARGUS fit family of devices, a uniform user interface will thus be achieved.

The first fieldbus available is CAN FD. This is configured in the new look.

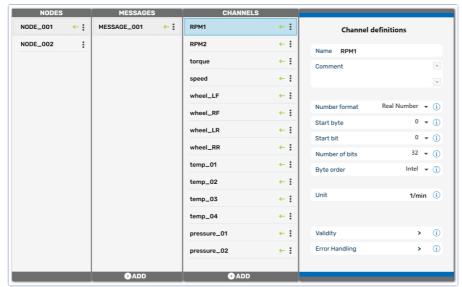

New fieldbus assistant: CAN FD

## **Miscellaneous optimization**

Alongside minor bug fixes, the following important improvements have also been implemented:

| Area                  | Description                                                                                                    |
|-----------------------|----------------------------------------------------------------------------------------------------|
| Balancing             | When balancing was performed, this was previously only possible during a running measurement. Measurement may have needed to be started for the purpose of balancing. Now, the balancing can also be performed if the measurement is not running. Previously, the action " <i>Prepare</i> " was performed if changes to the configuration were detected. |
| Channel configuration | The configuration of imc ARGUS <i>fit</i> -channels can now be copied and pasted from one channel to another one by means of the keyboard combinations CTRL+C/CTRL+V. This matches the method for imc DEVICES.                                                                                                    |

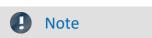

### Firmware update - Compatibility

A device belonging to firmware group B with imc DEVICE*core* Firmware Version 3.6 R4 (under imc WAVE 2023 R4) can not be downdated to Firmware Version 3.6 R3 (under imc WAVE 2023 R3). For imc WAVE 2023 R3, a patch can be requested from our tech support. Add this number to your query: ITO41172.

## 3 Setup and Device Control

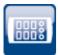

### Stipulated sorting according to devices

Sorting of the triggers according to their names has been deactivated. Internally, the sorting is always performed according to the hidden columns "Device SN" and "Trigger ID". In this way, the positions of the triggers always remain intact.

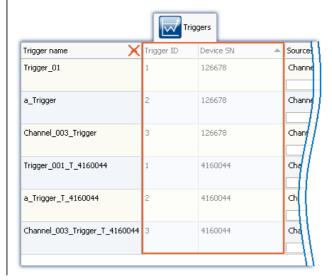

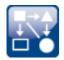

### **Exchanging values between devices**

imc ARGUSfit devices can send values to the Display variables of imc devices belonging to firmware group A (e.g. imc CRONOS, imc C-SERIES, ...). However, reception of values from other devices is not possible.

In this way, it is possible to integrate imc ARGUSfit devices into existing measurement setups which require the exchange of Display variables.

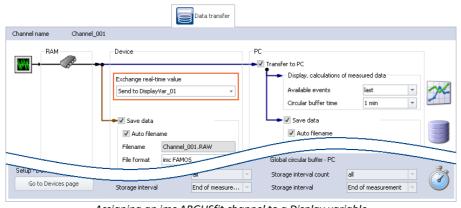

Assigning an imc ARGUSfit channel to a Display variable

## 4 Python

The Python command supplies functions which provide a bridge to the Python programming language. imc WAVE generates an embedded instance of the Python runtime environment, which provides an interpreter for the Python programming language.

Python is an all-purpose object-oriented programming language which enjoys widespread prevalence especially in education and science/technology due to its accessibility for beginners, its platform independence, expandability and its free availability (Open Source). A large number of libraries are available, e.g. for numerical calculations, visualization of data, image analysis and all the way to machine learning. Familiar expansion libraries for the field of science and technology include NumPy, SciPy and TensorFlow.

For the purpose of analyzing the measured data, a Python code file is selected. The variables to be analyzed with Python can be selected, and the results can be returned in variables.

#### Data types

The following variable types can be transferred to Python:

- single values (numerical),
- standard channels (uniform, equidistantly sampled channels, not time-stamped)
- individual trigger releases of a standard channel (only as "last event")
- segmented channels (e.g. FFT) and
- vectors

What can not be transferred are such channel properties as the sampling rate, time, unit, ....

The following data types can not be used:

- text-variables
- time-stamped, non-equidistant channels (TSA, ...)
- multiple trigger releases of a channel (event-based channels)
- similar data types

Various return value types are supported, e.g:

- single values (numerical) or
- arrays, interpretable as a normalized channel with a sampling interval of: 1.

Transfer and processing of the variables is performed on the basis of the "Current Measurement" and not on the basis of any saved (earlier) measurements.

#### **System requirements**

Support is provided exclusively for the Python reference implementation from the "*Python Software Foundation*" (CPython) in one of the versions listed below; these can be downloaded and installed from <a href="https://www.python.org/">https://www.python.org/</a>.

- Python 64 bit is installed
- Compatible Python versions: 3.11, 3.10, 3.9 and 3.8 (64 bit)

## **5 Explorer-Preview**

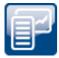

### Measured data in the Windows-Explorer's Preview window

imc FAMOS files (\*.dat) can be displayed by the Microsoft Windows-Explorer using the Preview-function.

This function is now also available without having to install imc FAMOS. Installation of imc WAVE also enables this function.

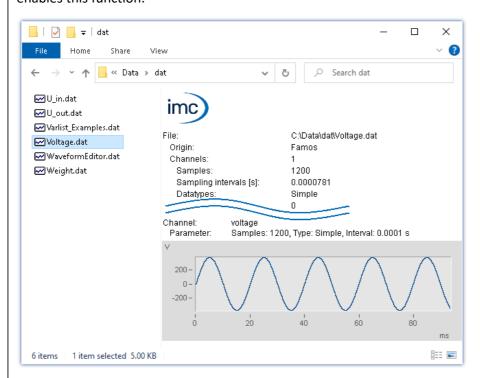

Activation of these functions for \*.raw without imc FAMOS is not possible at this time.

## 6 Miscellaneous optimization

| Area                 | Description                                                                                                    |
|----------------------|----------------------------------------------------------------------------------------------------|
| Setup                | In some cases, channels' units would not be displayed correctly. For instance, "°C" became "?C" and " $\mu$ m/m" became "?m/m". This problem was caused by certain mixed language settings for the format in Windows. |
|                      | The problem persists in channels when are created with the imc CANSAS software. Other channels are no longer affected.                                                                                                |
| Parameter set export | The .data-folder is only created when metadata are also exported and saved there. E.g. PDF-files or images. Previously, the folder was always created whenever a parameter set was exported.                          |
| imc Online FAMOS     | <ul> <li>New menu action "Undo all": Reverses any changes which have been made to the<br/>source text since the Editor was called.</li> </ul>                                                                         |
|                      | <ul> <li>In the imc Inline FAMOS Editor's toolbar there is now an "Undo" button. In return, the<br/>button "Close dialog" is omitted, since this is usually accomplished using the "X"<br/>button.</li> </ul>         |
| Curve window         | The color map setting for "Interpolation, cubic polynomial" caused a crash when a vector was displayed.                                                                                                    |

| Area        | Description                                                                                                    |
|-------------|----------------------------------------------------------------------------------------------------|
| Logbook     | Copying entries, including supplemental information                                                                                                    |
|             | The copied text can now optionally be supplemented with the stack-trace. This helps our tech support to analyze errors reported to us. To do this, open an entry's context menu and select "Copy with details". All of the entry's information is then copied to the Clipboard. |
|             | Additionally, the text resulting from normal copying has been slightly adapted.                                                                                                    |
| Translation | Numerous texts have been translated into Japanese.                                                                                                    |

## **imc WAVE 2023 R3**

## 1 General Changes in imc WAVE

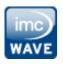

#### Monitor channels in imc WAVE

Monitor channels are now also monitored for overload. Additionally, they are displayed on the Measurement page if they are not defined for any Inline functions (same behavior as analog inputs).

## 2 Firmware and new hardware

This imc WAVE (imc STUDIO) version has been released along with the following firmware and devices driver packages:

- Firmware imc DEVICES 2.16 R3 25
- Firmware imc DEVICEcore 3.6 R3 26

#### 2.1 Firmware imc DEVICES 2.16 R3

| Area                              | Function                                                                                                    |
|-----------------------------------|----------------------------------------------------------------------------------------------------|
| CAN assistant                     | When an A2L-file was imported whose name plus the pathname contained more than 122 characters, import failed.                                                                                                    |
| CAN-Interface                     | In the Prepare stage, the device would restart when other channels besides an ECU configuration were created in the CAN-configuration.                                                                                                    |
| XCP on CAN                        | <ul> <li>For the XCP-protocol, it is now possible to extract the ECU reception channels from the<br/>log channel. Sending channels are not supported.</li> <li>The ECU-channels can be decoded from the log channel either after measurement with<br/>imc FAMOS or during measuremnet with Bus Decoder.</li> </ul> |
|                                   | <ul> <li>When decoding digital channels, the original names from the A2L-file are now used.</li> </ul>                                                                                                    |
| imc BUSDAQ <i>flex</i> with CANFD | The device restarted in response to high data volume on multiple CANFD-nodes.                                                                                                    |
| imc BUSDAQ <i>flex</i>            | A watchdog now monitors the WLAN connection. This ensures that the WLAN connection is re-established even if no DHCP server is available at the time of waking up (even with WakeOnCAN). The watchdog checks at regular intervals whether the DHCP server is available again and requests an address.              |

### 2.2 Firmware imc DEVICEcore 3.6 R3

#### **Hardware**

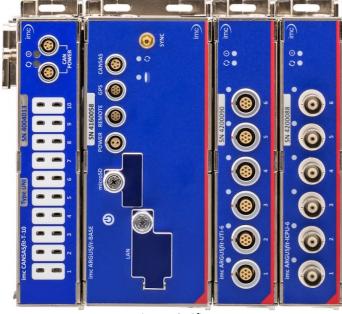

imc ARGUSfit

### imc ARGUSfit - At a glance

- Very compact, high-performance data acquisition system
- Particularly flexible: modular system without mainframe
- Click mechanism: connects modules electrically and mechanically
- Decentralized installation via fiber optic cables
- Up to 5 MSample/s aggregate system sampling rate
- High channel data rates (and bandwidths), up to 500 kSample/s at 24-bit resolution, depending on the module type
- Multiple individual channel sampling rates
- Integrated real-time analysis through built-in imc Online FAMOS
- Full integration of imc CANSASfit
- Combination with all imc system families and synchronous acquisition of thousands of channels

#### imc ARGUSfit – fast, compact and modular measurement systems

imc ARGUS*fit* is a compact modular system that allows the user to flexibly assemble fast data acquisition systems (DAQ). Both the base unit and the flexibly combinable measuring modules have independent housings which are connected by a "click" mechanism (no tools required) to form a DAQ system.

imc ARGUS*fit* covers the entire frequency range of physical measurement applications with a aggregate sampling rate of up to 5 MS/s and channel rates of up to 500 kSample/s, depending on the module type. Various such measurement modules for common signals and sensors are available and more will be released in the future.

The system achieves particular flexibility by extending modularity even to decentralized topologies. The internal system bus can be converted to fiber optic cables by means of a media converter extension module in order to integrate spatially distributed module blocks.

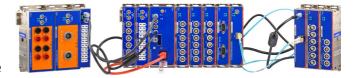

imc ARGUSfit also provides complete integration of the imc CANSASfit module series for slower channels, e.g. for temperature measurement. Such imc CANSASfit modules (CANFT) are likewise internally connected with power and CAN bus and are fully supported and integrated by the software as a uniform system. Finally, imc CANSASfit modules can even be installed in distributed topologies and connected via CAN-cable to the imc CANSAS-Interface of the base unit.

Multiple DAQ systems of the imc ARGUSfit series as well as other imc data logger and measurement systems can be interconnected via Ethernet. This provides the ability to operate very large and multi-channel setups in which different imc device series work together seamlessly and in complete synchronization.

#### imc Online FAMOS

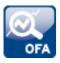

#### Data analysis in the measurement device: Results in real time

imc Online FAMOS is a powerful extension included in every imc ARGUSfit DAQ system as a standard without any additional license required. It offers a variety of real-time functions for pre-processing and signal analysis. The mathematical analysis functions are executed on the signal analysis platform integrated in the measurement device. This means that analysis results are available immediately and also independently of the PC. Such pre-processing can also yield significant data reduction and thus reduce the amount of data to be exchanged between the DAQ system and the PC. The results are available in imc WAVE as virtual channels.

imc Online FAMOS is now available in a limited version for imc ARGUSfit devices.

#### **Supported functionalities**

Currently, the functionality of imc Online FAMOS for imc ARGUS fit comprises all major math and standard analysis functions. The following special functionalities are not supported yet:

- imc ARGUS fit does not provide any virtual bits and display variables or comparable system variables.
- pv-variables cannot be created.
- imc Online FAMOS Professional with synchronous tasks is not available and thus imc STUDIO Automation for real-time test automation is not supported.

Note: Supplemental files are imported via the imc Online FAMOS dialog and not via the Setup menu ribbon.

## **Miscellaneous optimization**

Alongside minor bug fixes, the following important improvements have also been implemented:

| Area         | Function                                                                                                    |
|--------------|----------------------------------------------------------------------------------------------------|
| Device time  | The device time is reset along with resetting of the PC-time upon preparing the device.                                                |
| Devices list | It was not possible to remove the device from the Devices list (details: set as unknown) if the device was set with an unreachable IP. |

## 3 Miscellaneous optimization

| Area               | Description                                                                                                    |
|--------------------|----------------------------------------------------------------------------------------------------|
| Structure Analyzer | Occasionally after "smashs" the error message "Wrong locking sequence" would appear. In this case the previous smash was not recognized correctly. |
| Inline Analysis    | Monitor channels can now be used as the input channels of calculations.                                                                            |
| Options            | When the dialog for calling the database path is called, the system now highlights the currently selected folder as the default choice.            |
| Installation       | When installing imc DEVICES by means of the imc STUDIO-Installer, the J1587-packet is no longer included in the installation.                      |
| Deinstallation     | Deinstallation failed to remove the entry "imc STUDIO Logbook" from the Start menu.                                                                |

## imc WAVE 2023

## 1 Operation aids

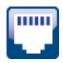

#### Help with the device's network configuration

By means of the device interface's configurations dialog, you can directly open the PC's adapter settings ①. Additionally, there is a direct link at the bottom to the section of the documentation which deals with interface configuration ②.

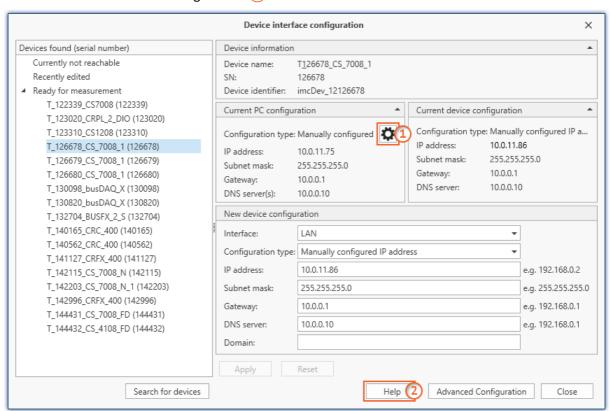

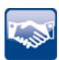

### Various other aids in introduction and operation

- Hot Tracking: Supposing you wish the Setup-tables to show which parameters belong to the same channel. A channel's name appears at the left, and at the right, the respective channel's sampling rate is stated. To make this easier to recognize, the entire row is now highlighted whenever the mouse cursor moves over it.
- Import of experiments has been simplified:
  - If the export file doesn't contain any measured data, the system does not ask whether measured data are to be imported.
  - If the export file contains only one experiment, the selection of experiments to import is skipped.
  - If an experiment of the same name already exists, the system asks whether to overwrite or rename it.

## 2 Firmware and new hardware

This imc WAVE (imc STUDIO) version has been released along with the following firmware and devices driver packages:

- Firmware imc DEVICES 2.16 (R2) 29
- Firmware imc DEVICEcore 3.6 (R2) 30

## 2.1 Firmware imc DEVICES 2.16 (R2)

| Area                        | Function                                                                                                    |
|-----------------------------|----------------------------------------------------------------------------------------------------|
| Hardware: Module:<br>LVDT16 | No measurement ranges were offered for selection.                                                                                                    |
| Hardware: imc CRONOSflex    | An internal error (9934) was corrected, which occurred in very rare cases in consequence of repeated triggering.                                                                                                    |
| CAN-Interface               | <ul> <li>In spite of only moderate demands on the CAN-node, the error 5101 (aggregate<br/>sampling frequency of CAN-channels too high) occurred.</li> </ul>                                                                                                    |
|                             | <ul> <li>CAN-Assistant         For signals in the format "real number", it is now possible to specify a scaling-factor and scaling-offset. If they exist, the factor and offset are also included when importing DBC-files.     </li> </ul>                            |
|                             | <ul> <li>CAN-Assistant         In a certain case, import of a DBC-file returned the error: "Invalid file format"; error number: 21095. The DBC-file was correct, however one parameter's expected values were not complete and needed to be corrected.     </li> </ul> |
|                             | <ul> <li>XCP on CAN</li> <li>In certain cases, sending via XCP on CAN caused the CAN-Interface to crash.</li> </ul>                                                                                                    |
|                             | <ul> <li>XCP on CAN         When both nodes of an interface were used for XCP, then on the second node, not all necessary messages were send.</li> </ul>                                                                                                    |

| Area               | Function                                                                                                    |
|--------------------|----------------------------------------------------------------------------------------------------|
| CAN-FD             | When a CAN-FD interface is operated in CAN-Classic-mode, certain very low Baud rates can not be used. For this reason, the following Baud rates are no longer available for selection: All Baud rates below 13333.33 bits/s. The following are also not available:                                                                                                    |
|                    | 13377.93, 13445.38, 13468.01, 13513.51, 13559.32, 13582.34, 13605.44, 13675.21, 13722.13, 13793.10, 13840.83, 13937.28, 13986.01, 14035.09, 14109.35, 14184.40, 14260.25, 14285.71, 14311.27, 14336.92, 14414.41, 14519.06, 14571.95, 14652.01, 14705.88, 14814.81, 14842.30, 15009.38, 15037.59, 15065.91, 15094.34, 15180.27, 15325.67, 15384.62, 15444.02, 15473.89, 15503.88, 15594.54, 15625.00, 15686.27, 15779.09, 16129.03, 16161.62, 16194.33, 16227.18, 16260.16, 16326.53, 16393.44, 16460.91, 16632.02, 16771.49, 16806.72, 16913.32, 16949.15, 17021.28, 17094.02, 17204.30, 17241.38, 17429.19, 17582.42, 17738.36, 17857.14, 18018.02, 18099.55, 18390.80, 18433.18, 18604.65, 18648.02, 18735.36, 18867.92, 19230.77, 19370.46, 19512.20, 19656.02, 19704.43, 19753.09, 19851.12, 20408.16, 20512.82, 20671.83, 20779.22, 21220.16, 21276.60, 21505.38, 21563.34, 21621.62, 21680.22, 21857.92, 21978.02, 22038.57, 22598.87, 22792.02, 22988.51, 23323.62, 23460.41, 23668.64, 24024.02, 24316.11, 24390.24, 25078.37, 25157.23, 25806.45, 26229.51, 26578.07, 26936.03, 27027.03, 27118.64, 27586.21, 27874.56, 28368.79, 28673.84, 30188.68, 30651.34, 30888.03, 31007.75, 32258.06, 32520.33, 32653.06, 32786.89, 32921.81, 33898.31, 34042.55, 34482.76, 35555.56, 36036.04, 36866.36, 37209.30, 37735.85, 39024.39, 39408.87, 42553.19, 43010.75, 43243.24, 43715.85, 45197.74, 45977.01, 46511.63, 48780.49, 50314.47, 51612.90, 54054.05, 55172.41, 56737.59, 62015.50, 64516.13, 65040.65, 65573.77, 67796.61, 68965.52, 75471.70, 85106.38, 86021.51, 91954.02, 93023.26, 97560.98, 108108.11, 129032.26, 131147.54, 135593.22, 137931.03, 150943.40, 170212.77, 186046.51, 195121.95, 216216.22, 258064.52, 275862.07 |
|                    | Notes on compatibility:                                                                                                    |
|                    | When loading any experiment for which one of the rates mentioned is entered, please make a different selection from among the correct rates.                                                                                                    |
| XCPoE-Interface    | When the frequency of transmitted XCPoE packets was high, packets could go missing due to an overload of the XCPoE interface. The interface's performance has been optimized so that now up to 10k packets/second can be processed.                                                                                                    |
| imc CANSAS modules | Under some circumstances, adjustment of the Baud rate of multiple imc CANSAS modules no longer worked: upon configuring, a warning immediately appeared, indicating that a module was no longer found.                                                                                                    |
| imc Online FAMOS   | The sampling interval of a imc Online FAMOS channel was not modified when the sampling rate was changed in the imc CANSAS-dialog.                                                                                                    |

## 2.2 Firmware imc DEVICEcore 3.6 (R2)

| Area    | Function                                                                                                    |
|---------|----------------------------------------------------------------------------------------------------|
| imc EOS | <ul> <li>If there was an outage of the power supply to an imc EOS device while it was running,<br/>the LED shined red continuously. Now it flashes again, which is the correct behavior.</li> </ul> |
|         | <ul> <li>The pre-defined curve window color (channel configuration) was not applied correctly<br/>in the curve window.</li> </ul>                                                                   |

## 3 Setup and Device Control

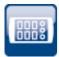

### New measured values also on other pages by means of the Current value column

The column of Current values now offers an overview of fresh measured data also on the Setup pages "Variables" and "GPS".

#### Optimization of the instantaneous value display

Display of instantaneous values has been optimized to prevent constant flickering of the value display.

The following behavior has been implemented:

• The display of the value depends on the measurement range (or display range). If the measurement range is large, only a few decimal places are displayed. For example, if 50 V is the setting, then μV-values are normally not interesting.

Thus, when a range is defined, the value range is limited to 5 digits (from the range).

Example: The range is  $\pm 10 \text{ V} \rightarrow xx,xxx$ 

Value: 12.34 mVReadout: 0.012 mV

• There is no conversion of the unit if the unit is expressed in quotation marks:

• 0.2 kN -> 200N

• 0.2 "kN" -> 0.2 kN

• If the range is not known, then a maximum of 4 decimal places are displayed:

• 1.2345678 V -> 1.2345 V

• 0.1234567 V -> 123.45 mV

• If no unit is defined, the exponent notation is no longer used:

• 12345678 -> 1.2345

• 0.0012345 -> 0.0012

• 123456.78 -> 123456

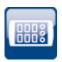

#### Measurement ranges rounded

Use of taring or the entering of a value for the "Sensitivity" easily cause the generation of measurement ranges having very many decimal places. In order to keep a good overview, the display of the measurement ranges is rounded off to 5 significant digits.

When different channels have very similar scaling, then multi-selection can be used to select a measurement range which, due to rounding, will now be displayed in the same way.

Parameter sets and channel parameters still retain the original value.

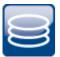

#### Storage of measured data: Data volume reduced

The imc3-format's data volume has been substantially reduced for low sampling rates.

In the new imc3-format (under imc WAVE 2022), data measured at a sampling rate of 20 Hz, for example, generated 16 times the data volume compared to the imc2-format (under imc WAVE 5.2). High sampling rates were not as strongly affected.

#### **Background:**

Internally, a header is inserted into the file at regular intervals. This header ensures that the data captured up to the moment of the last header can be loaded, even if the file had not been closed correctly.

At low sampling rates, this header is entered too often. Now the system adapts to the sampling rate.

In consequence, the files are still larger than in imc2-format, but only slightly.

## Setting the expected signal value range in addition to the measurement range

For some sensors, it is sometimes desirable not only to define the measurement range, for example  $\pm$  10 kN or -270..500 °C, but also an expected value range, e.g 0..9 kN or 20..80 °C. The expected value range is usually only a subset of the measurement range. The intention would be to display only values within that range in order to be able to directly concentrate attention on the relevant portion.

For this purpose, the following parameters are used: Page: "Analog/Digital channels" - Dialog "Curve properties"

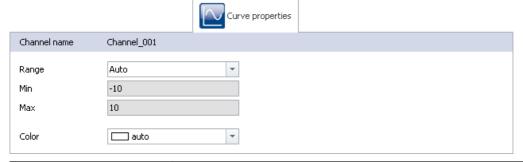

| Name         | long name    | short name | column ID         |
|--------------|--------------|------------|-------------------|
| y-axis range | y-axis range | Range      | eCurveYAxisOption |
| y-axis min   | y-axis min   | Min        | eCurveYAxisMin    |
| y-axis max   | y-axis max   | Max        | eCurveYAxisMax    |

#### **Level indicators**

#### "Current value"-column in the Setup, as well as the Widget "Level indicator"

The level indicators previously used the measurement range for the upper and lower boundaries. If the parameter "y-axis range" is set to "User-defined", you can define an expected value range for the sensor by means of the parameters "Y-axis min" and "Y-axis max".

When values outside of this range are measured, the level indicators indicate overmodulation even when there is none from an electrical standpoint.

This is not considered as overmodulation for the Analyzers.

## 4 Inline Analysis - imc WAVE Vibration

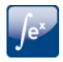

#### **Human vibrations with more functions**

"Human vibrations" has been renamed since more filters have been added. New name: "Filter rms".

| Parameter           | Description                                                                                                    |  |
|---------------------|----------------------------------------------------------------------------------------------------|--|
| Time-weighting      | The parameter "Time-weighting" has been expanded:                                                                                                |  |
|                     | <ul><li>previously available selections: "F" (Fast), "S" (Slow)</li></ul>                                                                        |  |
|                     | <ul> <li>newly added: "I" (Impulse), "Peak", "Leq from start" and "Leq in interval"</li> </ul>                                                   |  |
| Frequency-weighting | The parameter "Frequency-weighting" has been expanded:  • The filters "Low-pass", "High-pass", "Band-pass" and "Band-stop" have been added       |  |
|                     |                                                                                                    |  |
|                     | If one of the filters is elected, it is possible to additionally set the following parameters: "Characteristic", "Order" and "Cutoff frequency". |  |
| Diff./Int.          | New parameters:                                                                                                    |  |
|                     | Differentiation and Integration "Diff./Int.".                                                                                                    |  |

## 5 imc WAVE Structural Analyzer

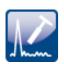

### Validity of the hits

For the calculated quantities (FRF, Coherence and PSD), the validity of the hits (events) is recorded in the results channel as a user-defined property. For FRF and Coherence, the Validity vector is the result of a combination of the validity values of the Input- and Output-channels; for the PSD it resulted from the validity of the respective input channel.

The vector of the validity values is specified as the property "Validity" in the form "[0, 1, 0, ...]", where "0" = "invalid" and "1" = "valid", and has as many numbers as there are hits/events present.

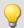

#### Example

### Read Validity vector with imc FAMOS

The Validity vector can be imported from the channel to imc FAMOS as a TextArray or data set using the following code:

```
Variable = FRF_Average_Channel_001_Channel_002
ValidityText = UserPropText?(Variable, "Validity")
ValidityTextArray = TxSplit(TPart(validityText, 2, TLeng(validityText) - 2),
",") ; text array
Validity = TxArrayToChannel(ValidityTextArray, 0) ; data set
```

## **6 Panel and Widgets**

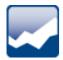

### **Curve window colors on the dialog-page**

The curve window colors can be configured differently for the display/operation pages and for the Report pages. Typically, the result should appear the same whether in the printout/PDF or in the monitor screen display.

For the printout/PDF-results of a dialog-page, however, the printer colors were used and not the monitor screen colors.

The colors are now used as follows:

| Page        | Colors                                                                                                    |
|-------------|----------------------------------------------------------------------------------------------------|
| Dialog-page | on monitor screen: screen color                                                                                                    |
|             | • in the printout: screen color                                                                                                    |
| Report-page | <ul> <li>on monitor screen: printer color<br/>(The Report-page is designed for printout or PDF. Consequently, the printer<br/>colors are displayed here.)</li> </ul> |
|             | in the printout: printer color                                                                                                    |

#### Notes on compatibility:

This affects existing experiments. Since the correct colors are now used, the result of a printout can appear different.

#### **Curve window colors on the Report-page**

When curve windows were copied from Dialog-pages to Report-pages, the colors usually were not suitable for a white Report-page.

New curve windows are set so that the global colors are used for the printout. Furthermore, the background is always white, even when a different color is set.

#### Notes on compatibility:

This does not affect existing curve windows. Their colors remain as they are.

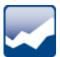

### Widget "Level indicator" has clearer design

By means of the Widget, overmodulation of a channel is more quickly recognized. Toward this end, the color must provide an indication that overmodulation has occurred. To make this easier to recognize, the different colors for channels have been eliminated. This makes any overmodulation stand out more clearly.

Additionally, under each bar the associated channel name is displayed.

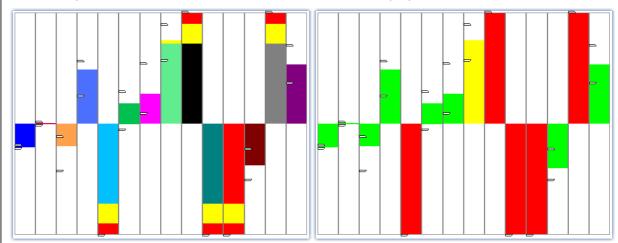

At left the previous color profile - At right the new color profile
Any overmodulation can be recognized immediately

#### Notes on compatibility:

Any existing level indicators now apply the new design.

## 7 Variable management

## Complex variable types are supported

Complex data with

- Real- and Imaginary parts or
- Magnitude and Phase.

Segmented complex variables, e.g from the imc FAMOS-function ComplexSpectrum are still an exception.

## Time-stamped imc FAMOS-results are supported

With imc WAVE, it is now possible to load time-stamped imc FAMOS-results, e.g. results from SearchLevel-calls.

## 8 Performance

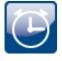

#### Performance improvements and problem solutions

- High-speed TSA-data now require less CPU computational power.
- The continual increase of working memory demands along with increased channel count has been corrected.
- Curve window: Non-existent channels linked to a curve window caused substantial time demands upon selecting a measurement in the Data Browser, even though the curve window was linked with "Current Measurement" and no data were loaded.

# 9 Miscellaneous optimization

| Area                                | Description                                                                                                    |  |
|-------------------------------------|----------------------------------------------------------------------------------------------------|--|
| Fieldbus-channels                   | When the Fieldbus-channels were captured as xy-data sets, the circular buffer for data display was sometimes not calculated correctly. Once the circular buffer was full, it was completely emptied. The circular buffer is now again correctly filled according to the FIFO method.     |  |
| Setup - device control              | <ul> <li>The display of Current values failed to display any values in various cases, or stopped<br/>updating the values.</li> </ul>                                                                                                    |  |
|                                     | <ul> <li>The metadata column "Image" no longer showed any preview in the table if an image<br/>was linked with it.</li> </ul>                                                                                                    |  |
|                                     | <ul> <li>When the properties for either the module or the device were open while the device<br/>was connected, then various error profiles appeared upon closing the dialog.</li> </ul>                                                                                                  |  |
|                                     | <ul> <li>The software version of the device does not match that of the PC!</li> </ul>                                                                                                    |  |
|                                     | Data storage error in imc Online FAMOS.                                                                                                    |  |
|                                     | The device is not parameterized.                                                                                                    |  |
| Data type: Reduced-data<br>channels | Reduced data channels, such as the results of the function " <i>TransRec</i> " or DI-port-compressed channels, can not be used in imc WAVE. For this reason, the following modifications have been made:                                                                                 |  |
|                                     | • imc Online FAMOS-results of the function " <i>TransRec</i> " and DI-port-compressed channels are blocked from transfer to the PC.                                                                                                    |  |
|                                     | <ul> <li>When loading an old experiment with the affected channels, a message is posted<br/>which indicates that transfer to the PC is not possible.</li> </ul>                                                                                                    |  |
| imc Online FAMOS                    | Previously, when values were written to static vector elements in the OnInitAll, OnMeasureStart or OnMeasureEnd blocks, the calls were ignored and not executed. Now, pertinent error messages are posted, since the system's ignoring of the situation had caused irritation for users. |  |
|                                     | The same applies when calling the functions SingleValueChannels or VectorChannelSet in these control commands.                                                                                                    |  |
| Widgets                             | Curve window display in the " <i>Table</i> "-format:                                                                                                    |  |
|                                     | <ul> <li>The table no longer scrolled automatically to the new value.</li> </ul>                                                                                                    |  |
| Variable management                 | <ul> <li>Variables created by means of "Load variable" returned an error message if a different<br/>experiment was loaded or a new one was created.</li> </ul>                                                                                                    |  |
|                                     | <ul> <li>The variables "Disk size" and "Free memory" always returned the value 0 bytes. The free memory space and the size of the storage medium are now displayed again.</li> </ul>                                                                                                    |  |
| Commands                            | Set variables:                                                                                                    |  |
|                                     | <ul> <li>When a space or tab-character appeared after the number in the column of values to<br/>set, an error was reported.</li> <li>Now these characters are ignored again, as in Version 5.2.</li> </ul>                                                                               |  |
|                                     | imc FAMOS command                                                                                                    |  |
|                                     | <ul> <li>When opening imc FAMOS via the dialog, the values of integer pv-variables were not<br/>passed. Now, the variables take the correct value.</li> </ul>                                                                                                    |  |
| Performance                         | <ul> <li>The required volume of private memory for the time-stamped CAN-Fieldbus data has<br/>been optimized. There is no longer any continual increase.</li> </ul>                                                                                                    |  |
| Page: Measurement                   | Input channels which were only used as the second input of a function and which did not have any calculation of their own were not displayed on the Measurements page.                                                                                                    |  |

## Update-notes and compatibility from 2022 to 2023

If you plan to update from Version 2022 to 2023, there are a few things which you may need to observe regarding any existing databases. In particular, be aware of the following points:

| Area                  | Function                                                                                                    |  |
|-----------------------|----------------------------------------------------------------------------------------------------|--|
| Panel                 | Upon exporting Dialog-pages (34), the curve windows now use the screen colors and no longer the printer colors.                                                                                                    |  |
| Reduced data channels | Modified treatment of <u>reduced data channels</u> (36), such as the results of the function " <i>TransRec</i> " or DI-Port compressed channels.                                                                                                    |  |
| imc EOS               | It is not possible to load the device configuration of imc EOS devices from version 2022 into version 2023. When an experiment containing an imc EOS device is loaded with imc WAVE, the system automatically de-selects that imc EOS device. In such cases, the device needs to be re-selected (manually) and a new configuration must be created for it. |  |

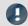

**Notes** 

Update from Version 5.2

If you perform an update from Version 5.2, please also observe

- the update notes on version 2022 74 and
- the the missing components and functions to version 5.2 75.

## imc WAVE 2022

## 1 Introduction

The imc WAVE 2022 you now possess is a version which is updated to the newest level of PC technology. This version of imc WAVE is designed for 64-bit computer architecture. For this purpose, many key components have been updated, revised or even redesigned from scratch. We have invested much time in improving functions, simplifying workflow procedures and achieving greater system stability. The outcome is a modernized system architecture which provides substantial improvement of performance. To mention a few points up front:

- imc WAVE is now a multi-threading capable 64-bit version,
- thanks to the new device firmware imc DEVICEcore, communication with and control of the new devices such as imc EOS is many times faster.
- the display in the curve window is substantially more powerful and smooth.
- ...

On the following pages, you will find an exact enumeration and description of the changes. There you may find quite a lot which will be pertinent to your work.

In particular, you should read the chapter " $\underline{Update-notes\ and\ compatibility}$  before performing the update. It presents all the functional changes and modifications which need to be observed when updating.

The imc team wishes you total success in accomplishing your measurement tasks with imc WAVE.

## 2 imc WAVE 2022 R3

## 2.1 General Changes in imc WAVE

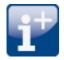

#### Personal metadata in the Experiment/Meta-folder

For the purpose of saving your own personal files pertaining to the experiment, the folder "Meta" can be used. Previously this had been a rather hidden feature, since this folder need to have been created first. Now, the "Meta"-folder is automatically created in the Experiment when "Save" is performed or when creating an experiment using "New", unless this folder already exists. Along with this, a readme.txt file is also created, which describes the folder's function.

As previously, the folder is always exported along with the experiment. What is new is that it is also imported even when no measured data are imported. Previously the folder was only imported when the measured data were also included in the import.

For example, it is possible by this method to save characteristic curves, target value tables, CCV-files or reference data, for instance for the ChannelLoader .

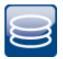

#### Selecting the data format: imc2 or imc3

By default, imc WAVE saved the measured data in the imc3 format. In imc FAMOS, it is possible to set whether to save the files in either the old imc2 or the new imc3 format. imc WAVE now also applies this setting. We continue to recommend saving the measured data in the imc3 format.

#### With which version and which device were the measured data generated?

The saved measurement files record with which version of imc WAVE (imc STUDIO) and with which firmware/3rd-party device/DataProcessing and which device the measurement was performed. For this purpose, the \*.raw-file can be opened with a text editor. This info is readable whichever data format (imc2 or imc3) is used.

#### 2.2 Setup and Device Control

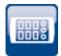

## Display of instantaneous values for 3rd-party channels, incremental counters, device-variables etc.

The display of instantaneous values in the Setup now also includes indication of the current readings of the following devices/channel types:

- incremental counter inputs, fieldbus channels, FunctionSimulator-channels, Application module-channels, GPS-channels
- pv-variables, display variables
- ethernet-bits, virtual bits

The current reading is displayed as long as the channel is returning measured data. If the measurement is not running, the last reading is retained and displayed in gray font. This makes it clearly distinguishable which value is still being updated and which value may be obsolete.

Exception: For channels having an associated pv-variable (e.g. analog channels or incremental counter inputs), the following still applies:

• The current value is displayed as soon as the action "*Prepare*" is performed (so also before and after the measurement).

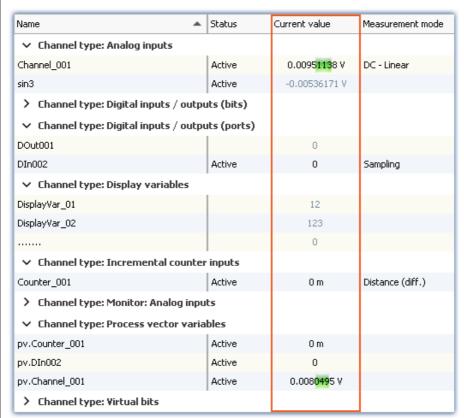

Display of instantaneous values for various channel types

#### 2.3 Firmware and new hardware

This imc WAVE (imc STUDIO) version has been released along with the following firmware and devices driver packages:

- Firmware imc DEVICES 2.15 R3 40
- Firmware imc DEVICEcore 3.5 R2 41

#### 2.3.1 Firmware imc DEVICES 2.15 R3

Alongside minor bug fixes, the following important improvements have also been implemented:

| Area Description                               |                                                                                                    |
|------------------------------------------------|----------------------------------------------------------------------------------------------------|
| CAN-Assistant                                  | <ul> <li>The system's behavior when importing CBA-files having more than one node has been<br/>improved. The settings can be loaded to the selected node individually.</li> </ul>                      |
|                                                | <ul> <li>In the CAN-Assistant, pv-variables generated by other fieldbusses such as LIN are now<br/>also available as send-channels.</li> </ul>                                                         |
|                                                | OBD2-ECU Protocol                                                                                                    |
|                                                | <ul> <li>In the CAN-Assistants, additional PIDs conforming to the standard<br/>SAE J 1979DA:2021-04-21 have been implemented for the OBD2-ECU protocol.</li> </ul>                                     |
|                                                | <ul> <li>In the CAN-Assistant, it is now possible to enter user-defined PIDs with the OBD2-ECU<br/>protocol.</li> </ul>                                                                                |
|                                                | <ul> <li>The graphical illustration of the message mapping has been improved. With a message<br/>length of more than 8 bytes, the first 8 bytes are displayed correctly.</li> </ul>                    |
|                                                | CAN-Assistant - A2L                                                                                                    |
|                                                | <ul> <li>In some circumstance, after importing an A2L, the CAN-Assistant could display<br/>duplicates of an event. This was reported as an error upon running the syntax check.</li> </ul>             |
|                                                | <ul> <li>When importing A2L files, it was only possible to search for labels in the A2L import<br/>dialog a few times. After that, the list of labels remained empty.</li> </ul>                       |
| CAN- and XCPoE-Assistant                       | In the CAN- and XCPoE-Assistant, the maximum count of events and DAQ-lists supported has been increased to 40.                                                                                         |
| CAN-FD interface with imc CRONOScompact device | Performance improvements regarding the CAN-FD-interface, which reduce demands on the system.                                                                                                    |
| imc Online FAMOS                               | The syntax check which runs upon reading values from a CAN-message has been optimized.                                                                                                    |
| CRONOS-PL\DIOINC<br>CRONOS-PL\ENC-4            | With the DIOINC- and ENC-4 boards of the imc CRONOS-PL device family, in the mode "Angle (abs)", the angle was indicated incorrectly, since the scaling "Imp/revolution" was not calculated correctly. |
| CRFX\HISO-8                                    | At slow sampling rates (below 2 Hz), incorrect offsets were generated in 16-bit mode.                                                                                                    |
|                                                |                                                                                                    |

#### 2.3.2 Firmware imc DEVICEcore 3.5 R2

Alongside minor bug fixes, the following important improvements have also been implemented:

| Area             | Description                                                                                                    |  |
|------------------|----------------------------------------------------------------------------------------------------|--|
| Calibration date | The calibration date is now displayed correctly for imc EOS-devices.                                                  |  |
| Data saving      | Renamed channel names were not always correctly allied in the filename.                                               |  |
| Synchronization  | The synchronization status was not reset correctly if one of the following occurred after successful synchronization: |  |
|                  | the connection to the device was disconnected, or                                                                     |  |
|                  | <ul> <li>a new experiment involving the same devices was set up.</li> </ul>                                           |  |

### 2.4 3rd-party devices

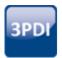

#### fos4X - Data storage of the fos4X-channels has been revised

#### Previous behavior:

fos4X-channels were previously saved as equidistantly sampled channels. The time stamp of the first sample returned was used as the starting time. The time stamps of any subsequent samples were ignored since it was assumed that the samples would arrive at the specified sampling rate.

This mode is now replaced with two new procedures. You can now **toggle** between **time-stamped data** and **equidistant data** (resampled).

#### Background:

With long-duration measurements, it can occur that the data do not arrive at exactly this rate. Deviations by as much as 0.01 per mil have been observed. This produces noticeable effects when the measurement duration is long. For this reason, the exact time stamp is important.

If you record data with "*Time stamp*", it is possible to obtain an equidistant channel by resampling with imc FAMOS, for instance, during post-processing after the measurement.

In order to avoid needing resampling, the mode "Sampling rate" is provided. Here imc WAVE performs the resampling directly during the data are recording. This compensates for the possible slightly deviating sampling rate.

#### X-axis: Time stamp

- The time stamps provided by the 3rd-party fos4X device are saved. The measurement duration of time-stamped channels is limited to 800 days. Additionally, they require more memory space. The precision of a time stamp is 256 ns.
- The sampling rate set is also required for sending the requests to the fos4X-device. This is the rate at which you want to receive the data.

#### X-axis: Sampling rate (equidistant data)

• The data stream starts at the next full second on the clock after arrival of the first sample. The system performs linear interpolation between the values returned at the sampling rate specified. Adjacent to any error fallback values, calculation of the interpolation applies the error fallback value.

#### **Example with exaggerated offset to illustrate:**

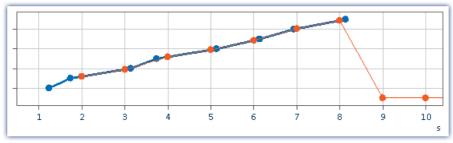

Parameter "X-axis" set to Time stamped (blue) or Sampling rate (orange) Values at 9 s and 10 s: error fallback values

#### fos4X-data with time zone information

fos4X-data are now supplied with the information that they have been recorded in UTC. This ensures that the data are displayed stacked at correct reference to time in mixed operation with imc DEVICES- or imc DEVICEcore-devices, and thus can be subjected jointly to calculations.

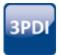

#### The 3rd-party device "FunctionSimulator" can be used

The 3rd-party device "FunctionSimulator" is now available as a complete 3rd-party device which can be activated as desired.

The "FunctionSimulator" is a device which simulated various kinds of mathematics functions, including Sine, Cosine, Triangle, Sawtooth and Squarewave. The "FunctionSimulators" channels appear on the Setup page under "Analog channels".

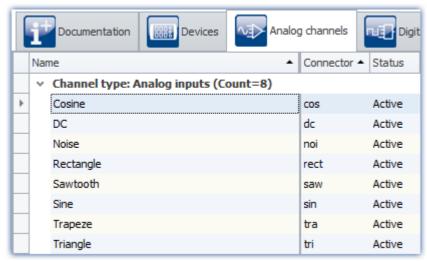

Setup: FunctionSimulator (Analog channels)

The frequency, scaling or offset can be user-specified.

#### Notes on compatibility:

The template has been renamed and is now called: "FunctionSimulatorTemplate". The new 3rd-party device has the name of the former template: "FunctionSimulator".

If the old template is already in use, it is possible to continue using it. In order to use the new 3rd-party device, please first delete the old template by means of the "3rd party device management".

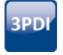

## The 3rd-party device "ChannelLoader" provides information on the expected path of the missing data

If the file to be played back is missing, an error message now appears which provides the expected path and filename of the missing file.

#### The 3rd-party device "ChannelLoader" uses experiment-specific files

When a file is selected which is located below the Experiment-folder, the location is saved in "relative" terms with respect to the experiment. If the location of the experiment changes, the file will still be found as long as it is also in the new experiment. The file from the old experiment-folder is not us.

**Example**: You create a dat-file in the "*Meta*"-folder. If you now export the experiment and import it to a different device or under a new name, the "*Meta*"-folder is also present there (together with the dat-file). By means of the relative path, the copied dat-file is found and used.

**Note**: Other folder names can also be used. The advantage of the "*Meta*"-folder is that it is automatically included with the export or import. As well, it is included when copying with "*Save as*".

Whether the path is saved in relative or absolute terms depends on the relationship to the Experiment-folder. If the file is below the Experiment-folder, the path is "relative". If the file is outside of the Experiment-folder, the path is "absolute".

### 2.5 imc WAVE Spectrum Analyzer

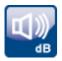

#### AudioDevice can be used directly

With the imc WAVE Spectrum Analyzer, the AudioDevice is now available as a device in the project.

#### Measurement page also displays results without calculations

The Measurements page now also displays active channels when there is no Inline Analysis-calculation. All active analog channels and incremental counters are now available for selection on the Measurements page, regardless of whether there is any calculation.

#### **Overmodulation**

Monitoring the overmodulation of "analog channels" (violations of the specified measurement range) as per the standard: "DIN EN 61672-1".

For purposes of display and evaluation of the overmodulation a variable is provided: "WAVE\_OverloadVariable". It indicates that one measurement channel is reporting overmodulation but not which channel.

When overmodulation is detected, then for **one second** the variable "WAVE\_OverloadVariable" takes the value "1". After that one second the system checks whether the overmodulation is still happening.

- if "no", the variable reverts to "0".
- if "yes", the value "1" is retained until there is no more overmodulation. Then the variable reverts to "0".

The following channels are monitored: all active analog channels of the device belonging to the firmware groups A and B imc DEVICES and imc DEVICEcore). No other channels such as incremental counters or 3rd-party device channels.

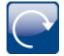

## Playback and re-calculation of measured data - missing function from Version 5.2 activated

The function for playback of measured data, as well as for re-calculation and re-analysis of measured data, is now available.

The following limitations currently apply:

- supported devices: devices of the firmware group A (imc DEVICES) and the 3rd-party devices (however not devices belonging to the firmware group B (imc DEVICEcore) )
- channel-data type: double/float-channels or int16-channels
- equidistant data (no TSA-data, no DI-ports)
- no triggered data (no data containing more than one event or which start at a different time than the "BaseTrigger")
- for evaluation purposes, the analyzer Inline Analysis is supported

## 2.6 Miscellaneous optimization

Alongside minor bug fixes, the following important improvements have also been implemented:

| Area                                   | Description                                                                                                    |  |
|----------------------------------------|----------------------------------------------------------------------------------------------------|--|
| imc WAVE Structure<br>Analyzer         | In rare cases, after a certain amount of trigger releases the error "Datamanager object locking fatal error" occurred.  On the last of the last of the last o |  |
|                                        | <ul> <li>Switching between delayed measurements and subsequent display of results was<br/>delayed by a few seconds if the display was plotted over the logarithmic axis in the<br/>calculation function.</li> </ul>                                                                                                    |  |
| imc WAVE - Calibration                 | Calibration of channels has been corrected. For purposes of calibration, all necessary channel parameters are now automatically set and following the calibration the are reset to their previous values.                                                                                                    |  |
| Widgets                                | <ul> <li>The pushbutton (Designer) appeared like an Automotive-pushbutton. The property<br/>"Background" was initially set incorrectly.</li> </ul>                                                                                                    |  |
|                                        | <ul> <li>Widget: "Execute menu action": Executing the menu action via the Widget did not<br/>work directly after the configuration.</li> </ul>                                                                                                    |  |
|                                        | <ul> <li>DIO (Designer): The width of the Widget was too small so that after having been<br/>created, the font could not be displayed completely.</li> </ul>                                                                                                    |  |
|                                        | <ul> <li>Table: When a "Range" was set for a cell, e.g. "0; 10", an object reference error was<br/>raised.</li> </ul>                                                                                                    |  |
|                                        | <ul> <li>Table: PDF-export - The values displayed in a table do not contain up-to-date values if<br/>the table was not visible at the time at which export was performed.</li> </ul>                                                                                                    |  |
| Kurvenfenster                          | <ul> <li>Absent channels in the curve window cause very high demands on the CPU.</li> </ul>                                                                                                    |  |
|                                        | <ul> <li>Load on demand: Supposing two channels are configured in the curve window for xy-<br/>display and display the saved measurements according to their measurement number.</li> <li>Previously, the data were not automatically loaded when a measurement was selected<br/>They needed to be loaded manually. Now, channels which are displayed as xy channels<br/>are also loaded automatically.</li> </ul>                                                                                                    |  |
|                                        | <ul> <li>The order of the channels in the free-floating curve window was mixed up when<br/>multiple channels were displayed simultaneously.</li> </ul>                                                                                                    |  |
|                                        | <ul> <li>Shifting effects occasionally occurred in the display when other Widgets were present<br/>along with a curve window. The curves were then distorted at the height of the<br/>upper/lower edge of the other Widget.</li> </ul>                                                                                                    |  |
|                                        | Curve window selection: The list of curve window display variants has been revised.                                                                                                    |  |
|                                        | <ul><li>Changes:</li><li>"Standard maximized" has been eliminated</li><li>"Polar plot" has been added</li></ul>                                                                                                    |  |
|                                        | <ul> <li>Renaming:         "Last value as number" renamed to "Numeric"         "Waterfall diagram" renamed to "Waterfall"</li> </ul>                                                                                                    |  |
| Setup - Performance and memory demands | <ul> <li>When changing a parameter of very many channels simultaneously by means of multi-<br/>selection, it took a long time until the change was applied. Now there is no longer any<br/>delay.</li> </ul>                                                                                                    |  |
|                                        | <ul> <li>Optimization of memory demands for time-stamped channels. Having many time-<br/>stamped channels caused data points to stop arriving in spite of a very low data rate.</li> </ul>                                                                                                    |  |
| Setup - Device control                 | The action "Prepare" for the measurement reset the DOs to 0.                                                                                                    |  |
| Setup - Firmware imc DEVICEcore        | When the imcDevices2x-plugin was deactivated, the time zone information of the VRTC could no longer be obtained. In consequence, the start time for "Automatic timed start", could be converted to UTC incorrectly for imc DEVICEcore-devices, for example.                                                                                                    |  |

| Area                                                | Description                                                                                                    |  |
|-----------------------------------------------------|----------------------------------------------------------------------------------------------------|--|
| Setup - Device-Assistants<br>e.g. fieldbusses, OFA, | <ul> <li>The dropdown-box for device selection has been eliminated. Instead, all device tabs<br/>are displayed from the beginning.</li> </ul>                                                                                                    |  |
|                                                     | <ul> <li>After clicking on the Exit-button within an embedded Assistant, the entire dialog for all<br/>devices closes.</li> </ul>                                                                                                    |  |
|                                                     | <ul> <li>Minimizing an Assistant also minimizes imc WAVE.</li> </ul>                                                                                                    |  |
|                                                     | <ul> <li>Saved fieldbus bits could often not be displayed in the curve window.</li> </ul>                                                                                                    |  |
|                                                     | <ul> <li>When a channel name collision occurred, e.g. due to different device-Assistants, the error message which appears now specifies exactly which channels are affected and to which Assistant they belong.</li> </ul>                                                                                                    |  |
|                                                     | <ul> <li>When the problem of duplicate channel names was resolved, then after "Prepare", in<br/>some cases the error "Variable "<hwid>" does not exist", would appear, even though<br/>all settings had been made correctly.</hwid></li> </ul>                                                                                                    |  |
| Setup - FunctionSimulator                           | <ul> <li>In the FunctionSimulator, when one channel had a defined measurement duration, but<br/>others did not, then after elapse of the measurement duration the error message<br/>"Error in WriteData (Result = OpenExpected)" was posted cyclically.</li> </ul>                                                                                                    |  |
| Setup - fos4X-Blackbird                             | Entering sampling rates which are not supported caused incorrect statements in the saved data. For instance, if 20 Hz was entered, a corresponding message was posted in the logbook. The device would work correctly at 50 Hz, however 20 Hz was entered in the saved file.  Now during "Prepare", the value is automatically corrected and the new value also appears with the measured data.                                                                       |  |
| Setup - 3rd-party devices                           | For 3rd-party devices within the system, the display of the serial number and device specs has been revised to provide a uniform appearance and unique identification.                                                                                                    |  |
| imc Online FAMOS                                    | <ul> <li>The function "RecordEvent" generated either no units or incorrect ones along the time<br/>axis. Now "s" is displayed correctly in both cases.</li> </ul>                                                                                                    |  |
|                                                     | <ul> <li>The description of the function "NOT" has been expanded: Notes were added to indicate that applying the function to expressions such as in "If NOT(pv.x &gt; 0) = 0" does not return correct results.</li> </ul>                                                                                                    |  |
| Data storage                                        | <ul> <li>It had not been possible to save more than 509 channels on the PC simultaneously.</li> <li>This limit has been eliminated so that from imc WAVE's side there is no limitation on the channel count.</li> </ul>                                                                                                    |  |
|                                                     | <ul> <li>The offset for Y-data in XY-data was always set to 0. In consequence, for saved data of<br/>this type an incorrect amplitude was displayed in the curve window.</li> </ul>                                                                                                    |  |
|                                                     | <ul> <li>Fieldbus bits, e.g. CAN-fieldbus bits had no unit (s) along the time axis.</li> </ul>                                                                                                    |  |
| Option: Storage location measurement data           | <ul> <li>When a valid base path for storage of measured data was entered, but which did not yet exist, the path was not created and start of the measurement was canceled. Now the folder is created whenever possible.</li> </ul>                                                                                                    |  |
|                                                     | <ul> <li>The placeholder <storage.measurement> returned an incorrect time.</storage.measurement></li> </ul>                                                                                                    |  |
| Inline Analysis                                     | <ul> <li>Deletion of Inline Analysis-functions has been revised. For instance, if the last Inline<br/>Analysis-function was deleted, no internal cleanup was performed. The calculations<br/>deleted in this way were still present upon the next start and returned data. Similar<br/>problems also occurred when deleting devices on whose channels calculations were<br/>performed. The functions had only been deleted from the tab "Inline Analysis".</li> </ul> |  |
|                                                     | Inline Analysis: Structure                                                                                                    |  |
|                                                     | <ul> <li>After only a few trigger-events, the calculations were no longer performed.</li> </ul>                                                                                                    |  |
|                                                     | <ul> <li>Performance: Start of the measurement is now faster if there are no relevant changes<br/>for the Inline Analysis.</li> </ul>                                                                                                    |  |

| Area                | Description                                                                                                    |
|---------------------|----------------------------------------------------------------------------------------------------|
| Commands            | imc FAMOS                                                                                                    |
|                     | <ul> <li>When a not (yet) existing variable was passed to imc FAMOS, a warning was posted.<br/>Normally this warning would not be desired because upon the first evaluation there would be no results channels, for example. Any results would only be available after the second evaluation. For this reason, no warning is now posted (this matches the behavior in Version 5).</li> </ul> |
|                     | <ul> <li>Each time the imc FAMOS-command transfers a result to imc WAVE, as a result of<br/>which an existing variable was overwritten, the category of the variable was changed<br/>from "User-defined" to "imc FAMOS" or vice versa.</li> </ul>                                                                                                    |
|                     | <ul> <li>By means of the imc FAMOS-command, a display variable is written which is then transferred via CAN. If the imc FAMOS-calculation returned the same value to which the display variable was already set, the value was not transferred correctly via CAN. Although the display variable had the correct value, CAN transferred a "0".</li> </ul>                                     |
|                     | User-defined characteristic curve                                                                                                    |
|                     | <ul> <li>With a default-value for "Delay" of "0.0", the command could not run. Previously, only whole numbers were allowed; now also decimal numbers are allowed, so that this default-value will be accepted.</li> </ul>                                                                                                    |
|                     | E-Mail                                                                                                    |
|                     | <ul> <li>Files were blocked if they were sent with the command "E-mail".</li> </ul>                                                                                                    |
| Load Variable       | When an event-based channel is loaded for which the events have different specified sampling rates, import is now denied. These are not files which can be created in imc WAVE or which imc WAVE can handle. Previously, the channels would be imported, but then they would have incorrect axis settings.                                                                                   |
| Installation medium | imc FAMOS                                                                                                    |
|                     | <ul> <li>The new revision is included on the installation medium: imc FAMOS 2022 R3</li> </ul>                                                                                                    |
|                     | fos4X                                                                                                    |
|                     | • The file "fos4TV.exe" has been updated on the installation medium. All other files have been deleted and are available on the imc homepage.                                                                                                    |
|                     | System                                                                                                    |
|                     | <ul> <li>OS-Update: In order to avoid any problems with obsolete signatures and security holes,<br/>the previous ".NET 4.8-Framework" has been updated on the installation medium.</li> </ul>                                                                                                    |
| Installation        | Changes to the installation:                                                                                                    |
|                     | <ul> <li>When selecting the "Demo" installation variant, imc WAVE is now also selected and<br/>installed.</li> </ul>                                                                                                    |
|                     | <ul> <li>Since "Shared" and "imc LICENSE Manager" can not be de-selected, they no longer<br/>appear in the list for product selection.</li> </ul>                                                                                                    |

## 3 imc WAVE 2022 R2

## 3.1 Firmware and new hardware

This imc WAVE (imc STUDIO) version has been released along with the following firmware and devices driver packages:

- Firmware imc DEVICES 2.15 R2 48
- Firmware imc DEVICEcore 3.5 R1 48

#### 3.1.1 Firmware imc DEVICES 2.15 R2

Alongside minor bug fixes, the following important improvements have also been implemented:

| Area            | Description                                                                                                    |  |
|-----------------|----------------------------------------------------------------------------------------------------|--|
| CAN-Assistant   | When importing .arxml files, when the messages' names were very long, the same new name was sometimes assigned to different messages.                                                                       |  |
| XCPoE-Assistant | Opening the XCPoE Assistant raised an error.                                                                                                    |  |
| Certificates    | The installation contains a new certificate. Additionally, it is available for download on the homepage.                                                                                                    |  |
|                 | For transfer via secure https access, a certificate obtained along with the installation purchase. This certificate has an expiration and must be renewed annually.                                         |  |
| WFT             | <ul> <li>Balancing via imc Online FAMOS:</li> <li>When performing balancing using the imc Online FAMOS function</li> <li>RunAutoBalance, an internal data overflow occurred in imc Online FAMOS.</li> </ul> |  |
|                 | <ul> <li>The balancing-interval now indicates the correct count of revolutions.</li> </ul>                                                                                                    |  |

#### 3.1.2 Firmware imc DEVICEcore 3.5 R1

Alongside minor bug fixes, the following important improvements have also been implemented:

| Area                                | Description                                                                                                    |  |
|-------------------------------------|----------------------------------------------------------------------------------------------------|--|
| Access to the internal data carrier | Access to the internal data carrier in the device has been modified. By default, the entry to make for the user is "imc", and the password to enter is the device's serial number.                                |  |
|                                     | This change was necessary because many companies had deactivated guest access without authentication as the default in their Windows OS.                                                                          |  |
| Trigger                             | The trigger threshold was compared with the unscaled measurement range. When a factor/offset was entered, the system often incorrectly outputted that the trigger threshold was outside of the measurement range. |  |

### 3.2 Inline Analysis - imc WAVE

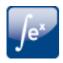

#### **Machine diagnosis**

imc WAVE Vibration has been supplemented with the function: "*Machine diagnosis*" (in accordance with ISO 10816/20816).

#### **Spectral Analyzer**

The Spectral Analyzer now also comprises the functions belonging to the Inline Analysis "imc WAVE Structure" if the associated license and component "imc WAVE Structure" are additionally activated.

| Name and license required | Description                                                                                          |
|---------------------------|----------------------------------------------------------------------------------------------------|
| imc WAVE Structure        | Functions for 2-channel analysis in the frequency domain                                             |
|                           | Generation of output signals for the purpose of subsequent modal analysis                            |
|                           | <ul> <li>Calculation of transfer functions with noisy input- and/or output signals</li> </ul>        |
|                           | <ul> <li>Calculation of the coherence as a quality indicator</li> </ul>                              |
|                           | <ul> <li>Power rating by means of the cross-power-spectrum and spectral power<br/>density</li> </ul> |
|                           | FFT analysis as 3D or averaged                                                                       |

#### **Revision of the FFT-functions**

Applicable to all Inline-analyses: "Noise", "Vibration", "Rotation" and "Structure"

#### Parameter changes:

- "Bandwidth" is hidden and instead "Sampling rate" is displayed
- "Lines" is hidden and instead "Samples" is displayed

Compatibility: The parameters are converted automatically. No modification of existing experiments is required.

#### New parameter: "Result"

Available choices: "RMS", "RMS<sup>2</sup>" and "Peak" (Amplitude)

Compatibility: Previously, "RMS" was the hidden default setting so that it is selected for any existing experiments. No modifications required.

#### New choice for parameter: "Averaging"

Available choices: "none", "from start", "Number"

New choice: "Number", "from start" has previously been named "Leg from start"

#### New parameter "Avg.-type"

Available choices: "RMS" (quadratic mean), "Arithmetic mean", "Minimum", "Maximum" Compatibility: Previously, "RMS" was the hidden default setting so that it is selected for any existing experiments. No modifications required.

#### 3.3 Panel and Widgets

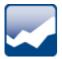

#### Display in the curve window is substantially more powerful and smooth

The refresh rate of extensive data sets is now up to 500 times faster.

For instance, when zooming out or when sampling data at a high rate, there are very many samples in the visible region, so instead of the individual samples a reduced min/max-curve is displayed. This difference is not visually detectable. This functionality is already familiar from imc FAMOS and now also enabled for streaming data during measurement.

#### Prerequisite:

- equidistantly sampled channels, such as analog channels, ...
- the "symbols" for each data point may not be activated

#### Widget - Table (Automotive, Industrial, Designer)

The count of decimal places in conjunction with the factor has been revised. In this context, there have been a variety of changes and corrections:

- "Decimal places": "auto" has been renamed to "Automatic formatting".
- "Decimal places" offers a selection list: 0, 1, 2, 3, Automatic Formatting, Inherited from Column (only in the cell) other numbers can be entered.
- For the property: "Decimal places", the functionality of: "Automatic formatting" has been redefined. The value selected signifies that as many decimal places are displayed as needed to make up to 5 significant digits visible, including pre-decimal places.

| Example value             | 0.001213141 V | 0.0012 V |
|---------------------------|---------------|----------|
| For the factor: "Automat" | 1.2131 mV     | 1.2 mV   |
| For the factor: "micro"   | 1213.1 μV     | 1200 μV  |

• When the "Factor" is set to "Automatic formatting", then "Automatic formatting" is also always used for the count of decimal places, no matter what its actual setting is. For instance, if the "Factor" is inherited from the column and that column has "Automatic formatting", then any count of decimal places can appear there; the setting for the count is ignored.

#### Bug fix and compatibility:

When loading older experiments, the settings are corrected if

- the "Factor" had been set to "Automatic formatting" and
- the count of decimal places had been a fixed number

In this case, the count of decimal places is also set automatically to "Automatic formatting" in accordance with the new definition.

Bug fix: If "Decimal places" was set to "auto", then "one" decimal place was always shown. Now "auto" is no longer equivalent to "1". In some cases, this will cause the display of existing experiments to change. If this happens, change the setting for the count of decimal places if you wish to retain exactly one decimal place.

## 3.4 Miscellaneous optimization

Alongside minor bug fixes, the following important improvements have also been implemented:

| Area                                                | Description                                                                                                    |  |
|-----------------------------------------------------|----------------------------------------------------------------------------------------------------|--|
| Curve window                                        | An embedded curve window was no longer refreshed smoothly if a free-floating curve window was displayed at the same time.                                                                                                    |  |
| Widget - Table                                      | <ul> <li>It was no longer possible to set the table's visibility in response to a variable's value.</li> <li>The table was always invisible if a variable was entered.</li> </ul>                                                                                                    |  |
|                                                     | <ul> <li>Texts were no longer displayed: Values of text variables and contents of the property:<br/>"Text".</li> </ul>                                                                                                    |  |
| imc FAMOS-Sequences                                 | imc WAVE 2022 is still not able to handle all data formats which can be generated in imc FAMOS-sequences. E.g. complex data types with real- and imaginary parts, or magnitude and phase, or even xy-data sets.                                                                                                    |  |
|                                                     | The debugging has progressed to the point that imc FAMOS-sequences which generate these data types can still be run. In the predecessor version, no variable was returned once any of these variable types was present at the end of the sequence.                                                                                                    |  |
|                                                     | The data types still can not be returned to imc WAVE.                                                                                                    |  |
| Page Command-batches                                | The command "Format converter" has been added among the available commands.                                                                                                    |  |
| Modified data storage location for measurement data | With the modified data storage location for measurement data, a fallback-path has been established. If the target folder at the start of data recording is not accessible, the measured data are saved to the default folder. A corresponding message is posted in the logbook.                                                                                                    |  |
| Calling device-dialogs                              | Calling of various device-dialogs was impeded; e.g. Device properties, imc Online FAMOS, CAN-Assistant, Now all dialogs are again accessible.                                                                                                    |  |
| 3rd- party device                                   | Compatibility: The 3rd-party device "Profinet-Sniffer" has been discontinued and eliminate                                                                                                    |  |
| Installation                                        | imc WAVE 5.2 and imc WAVE 2022 can now be installed in parallel.                                                                                                    |  |
|                                                     | <ul> <li>The names of the installation variants have been changed to make them more<br/>unambiguous.</li> </ul>                                                                                                    |  |
|                                                     | Installation variant "Demo" is now called "Full functionality for 30-day demo"                                                                                                    |  |
|                                                     | Installation variant "Auto" is now called "Typical functionality incl. imc STUDIO Professional"                                                                                                    |  |
| Security vulnerability from                         | The Assembly for Log4Net has been updated to Version 2.0.14.                                                                                                    |  |
| log4net                                             | Note: There is no risk due to this security flaw when used in conjunction with imc WAVE (imc STUDIO). Log4Net is used as an element of the scripting editor, so it is sporadically loaded and used. However, this scripting-editor is a programming tool for enhancing imc STUDIO with custom functionality. It is not a web-server or any similar mechanism running in the background, which could be induced by some external request to run malware (which is the problem arising from the log4j security flaw). Furthermore, the scripting-editor has no Administrator privileges. Thus, no malware could have any effects on the system beyond the effects produced by script you wrote yourself. |  |
|                                                     | For this reason, there is no cause for alarm in regard to any published version of imc WAVE (imc STUDIO) to date. In this version, the assembly has been updated.                                                                                                    |  |
|                                                     | See also: <a href="https://github.com/advisories/GHSA-2cwj-8chv-9pp9">https://github.com/advisories/GHSA-2cwj-8chv-9pp9</a>                                                                                                    |  |

### 3.5 Update-notes and compatibility

If you plan to update from Version 2022 R1 to 2022 R2, there are a few things which you may need to observe regarding any existing databases. In particular, be aware of the following points:

| Area                 | Function                                                                         |  |
|----------------------|----------------------------------------------------------------------------------|--|
| Widget - Table 50    | • Interplay between settings for "Factor" and "Decimal places" has been changed. |  |
|                      | <ul> <li>Decimal place count: "auto" no longer equates to "1".</li> </ul>        |  |
| Discontinued devices | 3rd-party device "Profinet-Sniffer 51"                                           |  |

This information is also presented in the chapter about the <u>update</u> from Version 5.2 to 2022 74.

## 4 imc WAVE 2022 R1

### 4.1 General Changes in imc WAVE

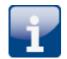

#### 64 Bit

imc WAVE 2022 has been completely converted to 64-bit and requires a 64-bit operating system. Advantages:

- Thanks to 64-bit, additional PC-resources become available. Under some circumstances, the demands of imc WAVE went to the limits of a 32-bit program.
- The file size for measured data and circular buffer memory is no longer limited to 2 GB (does not apply to data storage on devices belonging to the firmware group A "imc DEVICES").

#### The list of operating systems supported has been modified

| Supported operating systems |
|-----------------------------|
| Windows 10 64-bit           |

This enables us to adapt better to the currently prevalent operating systems. Older component such as those required for Windows 7/8 and 32-bit systems can be deleted, in order to de-clutter the system.

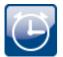

#### Performance und parallelization

In a variety of applications, imc WAVE 2022 offers smoother operation, particularly when using high channel counts. For this purpose, the capabilities provided by modern PCs in the areas of parallelization, multitasking and multi-threading are rigorously exploited. imc WAVE is thus able to utilize the available PC resources in a more dynamic and comprehensive way. Additionally, the performance in the setup is significantly increased. This particularly applies to the selection of devices (adding devices to the measurement setup), and to the saving and loading of experiments.

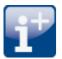

#### Use of the new data format

The new imc data format (imc3) is now supported, applied and generated.

One major advantage of this format is the display of large data volumes in the curve window. It is no longer necessary to load large data volumes completely before they can be viewed. Instead, only so much data are loaded for the curve window as can also be displayed. In this way, you are able to quickly scroll and zoom, no matter how large the volume of data is.

Storage of the data is resilient to interruptions; even incomplete files can be used without the need for repairs. Furthermore, it is possible to save the imc EOS Monitor channels in the envelope curve format in which they are generated.

The prerequisite for loading the files generated is imc FAMOS 2021.

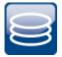

#### Uniform default file paths

The respective default paths for the various imc-programs have been grouped together under "C: \Users\Public\Documents\imc". Thus they are no longer scattered either directly under "Public Documents", in their own "Documents" or any other paths. Exception: The imc STUDIO / imc WAVE database.

This does not affect update installations, which continue to use the previously specified paths.

### 4.2 Spectrum Analyzer

The configuration page for the calculations is now located on the page "Analog channels" under "Inline-Analysis". Thus, the Analyzer's extra page is omitted.

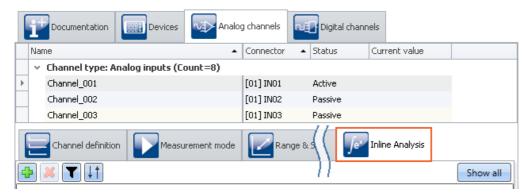

The Analyzer's functions are subdivided into three separate functional groups and licenses:

| Name and license required | Description                                                                                                    |  |  |  |  |  |  |
|---------------------------|----------------------------------------------------------------------------------------------------|--|--|--|--|--|--|
| imc WAVE Noise            | Functions for noise analysis, e.g. sound pressure level, Leq, sound intensity, FFT-spectra, 1/3-octave and 1/1-octave spectrum. |  |  |  |  |  |  |
|                           | Sound level meter Standard IEC 61672-1                                                                                          |  |  |  |  |  |  |
|                           | • 1/3- and 1/1-octave analysis as 3D or averaged Standard IEC 61260-1                                                           |  |  |  |  |  |  |
|                           | <ul> <li>Workplace sound pressure level Standard ISO 11201</li> </ul>                                                           |  |  |  |  |  |  |
|                           | FFT analysis as 3D or averaged                                                                                                  |  |  |  |  |  |  |

| Name and license required | Description                                                                                                    |  |  |  |  |  |  |  |
|---------------------------|----------------------------------------------------------------------------------------------------|--|--|--|--|--|--|--|
| imc WAVE Rotation         | Functions for analysis of rotating machinery                                                                               |  |  |  |  |  |  |  |
|                           | Resampling of time-domain channels                                                                                         |  |  |  |  |  |  |  |
|                           | <ul> <li>Order-tracking analysis as a 3D or averaged</li> </ul>                                                            |  |  |  |  |  |  |  |
|                           | FFT analysis as a 3D or averaged                                                                                           |  |  |  |  |  |  |  |
|                           | <ul> <li>Calculation of an input signal over time to a channel over RPMs (RPM-presentation)</li> </ul>                     |  |  |  |  |  |  |  |
|                           | <ul> <li>Calculation of spectrum over time or revolutions, to a 3D-channel over RPMs (RPM-vector-presentation)</li> </ul>  |  |  |  |  |  |  |  |
|                           | Calculation of 3D cross sections                                                                                           |  |  |  |  |  |  |  |
| imc WAVE Vibration        | Functions for vibration analysis of human vibration and machine diagnostics                                                |  |  |  |  |  |  |  |
|                           | <ul> <li>Filters (LP, HP, BP, BS, simple/double integration, simple/double differentiation,<br/>envelope curve)</li> </ul> |  |  |  |  |  |  |  |
|                           | <ul> <li>Machine diagnostics standard ISO 10816 and ISO 20816</li> </ul>                                                   |  |  |  |  |  |  |  |
|                           | <ul> <li>Human vibration filters standard ISO 2631-1, ISO 8041, DIN EN 12299</li> </ul>                                    |  |  |  |  |  |  |  |
|                           | • 1/3- and 1/1-octave analysis of vibration as 3D or averaged Standard IEC 61260-1                                         |  |  |  |  |  |  |  |
|                           | FFT analysis as 3D or averaged                                                                                             |  |  |  |  |  |  |  |

## **New and revised functions**

| Revised functions                                                                               | Description                                                                                                    |  |  |  |  |  |  |  |  |
|-------------------------------------------------------------------------------------------------|----------------------------------------------------------------------------------------------------|--|--|--|--|--|--|--|--|
| Sound pressure spectrum,<br>Sound intensity spectrum,<br>Vibrations spectrum, Order<br>spectrum | For the selection of the overlapping, the values 10%, 33.33%, 66.67% and 90% are now also available (previously: 0%, 25%, 50%, 75%).                                                                                                    |  |  |  |  |  |  |  |  |
| New function                                                                                    | Description                                                                                                    |  |  |  |  |  |  |  |  |
| imc WAVE Rotation -<br>"Spectrum cut"                                                           | imc WAVE Rotation has been supplemented with the function "Spectrum cut". By means of this function, it is possible to make a vertical cut in the spectrum at a given X-position. Thus for example, it is possible to determine the signal plot in the z-direction at a specific frequency or a sampling point. |  |  |  |  |  |  |  |  |
|                                                                                                 | The input can be a frequency spectrum or an order tracking spectrum, as well as $1/3$ -octave and octave spectra.                                                                                                    |  |  |  |  |  |  |  |  |
| imc WAVE Rotation - "RPM vector presentation"                                                   | imc WAVE Rotation has been supplemented with the function "RPM vector presentation". By means of this function, a spectrum is plotted over the RPM-values, subdivided among the classes specified.                                                                                                    |  |  |  |  |  |  |  |  |
| imc WAVE Rotation - "Frequency spectrum (FFT)"                                                  | imc WAVE Rotation has been supplemented with the function "Frequency spectrum (FFT)".                                                                                                    |  |  |  |  |  |  |  |  |

## 4.3 Order Tracking Analyzer

The analyzer is no longer supported.

### 4.4 Measurement management

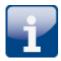

#### Placeholders - Path to the last measurement

For the purpose of recovering the path to the last measurement, a new dedicated placeholder is now provided.

<MEASUREMENTS["MEASUREMENT#LAST"].PATH>

This always will provide you with the path to the last measurement. The following placeholders have been implemented:

Placeholder Description

<MEASUREMENTS["MEASUREMENT#LAST"].PATH>

Returns the data storage path to the measurement last saved.

<MEASUREMENTS["MEASUREMENT#LAST"].NAME>

Returns the name of the measurement last saved.

<MEASUREMENTS["MEASUREMENT#<Measurement number>"].PATH>

Returns the data storage path of the measurement having the respective measurement number; e.g., you can select a measurement in the Data Browser. For example, it can be assigned the number "1". You now have the ability to find the path to this measurement by means of the placeholder.

<MEASUREMENTS["MEASUREMENT#<Measurement number>"].NAME>

Returns the name of the measurement having the respective measurement number. For an example, see "PATH".

<MEASUREMENTS["<Measurement name>"].PATH>

Returns the data storage path of the measurement having the respective name.

Currently, you can't obtain the placeholder via the Placeholder-symbol, since there is no input support. Instead, use the context menu. In this menu, under "*Measurement*" there are various examples which you can select. Subsequently, you can modify the text according to your requirements.

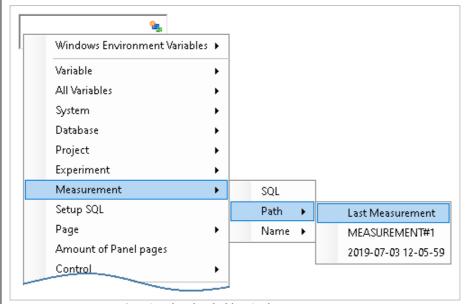

Creating the placeholder via the context menu

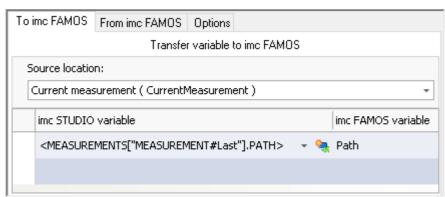

Example: Transferring the data storage path to imc FAMOS

The path to the last measurement saved remains known even when the experiment is re-loaded. Special cases:

- If the last measurement is deleted, the last measurement performed before it becomes the last measurement.
- Measurement data folders created by different methods: In the Data Browser, only such folders are considered the "Last Measurement" if they were genuinely created by running a measurement. Whenever folders are created in a different way, e.g. imc FAMOS-events or by means of Scripting, etc., they are not treated as the "Last Measurement".
- Data storage using the menu item "Save current measured data": This is considered a measurement and can become the "Last Measurement".
- Subsequent adding of files: When imc FAMOS-results are saved to an already existing measurement, this does not count as a "new" "Last Measurement".

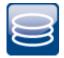

#### Data Browser - Measurements can be viewed without being loaded

You are able to expand the entries of all measurements without needing to load the measurements first. The information on which channels belong to the measurement is also available before the measurement has been loaded.

#### Automatic loading on demand - Only whatever is required is loaded

When the value of a variable belonging to a saved measurement is required, the entire measurement is no longer loaded; instead, each variable can be loaded individually. This provides advantages regarding speed: since only such variables are loaded which are really required, loading is significantly faster.

When does a variable get loaded? A variable is loaded automatically whenever the associated value is required; e.g. when the variable is displayed in a Widget or is used in a command.

The option for deactivating the function: "Automatic loading on demand", is no longer available.

#### 4.5 Firmware and new hardware

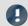

**Notes** 

#### imc DEVICES Firmware-Version as of 2.14

With this version of imc WAVE, only imc DEVICES firmware versions as of 2.14 are supported. Please perform a firmware update of your devices in case these are still running version 2.13 or any older one. The firmware update from Versions 2.7 through 2.13 to Version 2.14/2.15 is free of charge.

This imc WAVE (imc STUDIO) version has been released along with the following firmware and devices driver packages:

- Firmware imc DEVICES 2.15 R1 (and 2.14) 57
- Firmware imc DEVICEcore 3.4 R2 59

### 4.5.1 Firmware imc DEVICES 2.15 R1 (and 2.14)

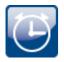

#### A time zone must be set

In order to make it possible to assign a time to measured data, the measurement can only be prepared when a time zone is set for every imc device used.

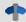

#### Reference

Additional changes regarding the device configuration are noted in the section: "Setup and Device Control  $\bigcirc$ ".

## **Miscellaneous optimization**

Alongside minor bug fixes, the following important improvements have also been implemented:

| Area             | Description                                                                                                    |  |  |  |  |  |  |  |  |
|------------------|----------------------------------------------------------------------------------------------------|--|--|--|--|--|--|--|--|
| Clock change     | Some devices have determined an incorrect date of the next day when:                                                                                                    |  |  |  |  |  |  |  |  |
|                  | <ul> <li>the time was adjusted in the last hour of the last day before switching to Daylight<br/>Saving Time.</li> </ul>                                                                                                    |  |  |  |  |  |  |  |  |
|                  | <ul> <li>the time was adjusted during the first hour of the day of the switch back to Standard<br/>Time.</li> </ul>                                                                                                    |  |  |  |  |  |  |  |  |
| CAN assistant    | <ul> <li>In the CAN-Assistant, AUTOSAR (ARXML) import was conditional on enabling of the<br/>ECU-protocols. This is no longer applicable as long as no ECU protocols are imported by<br/>that means.</li> </ul>                                                                                                    |  |  |  |  |  |  |  |  |
|                  | <ul> <li>In devices of the types imc CRONOS and imc C-SERIES, assignments of CAN-process<br/>variables in sendable messages was lost upon closing the Assistant.</li> </ul>                                                                                                    |  |  |  |  |  |  |  |  |
|                  | <ul> <li>A2L-import: In some cases, the channel names are automatically modified upon import<br/>(e.g. if they are too long). In order to make the changes traceable, there is a new<br/>option: "Save original name of imported channels in the channel comments". If this<br/>option is activated, then upon import, each channel's name is additionally saved with<br/>the channel comment.</li> </ul> |  |  |  |  |  |  |  |  |
| imc Online FAMOS | When a number with decimal places is assigned to an Integer variable, this is recognized as an error.                                                                                                    |  |  |  |  |  |  |  |  |
|                  | <pre>int var_int = 1.234</pre>                                                                                                    |  |  |  |  |  |  |  |  |
|                  | Thus, some possible causes of error are eliminated, since the data type is often not indicated by a variable's name. Assignments of Float variables to Integer variables remain possible, as previously, and do not require modifications.                                                                                                    |  |  |  |  |  |  |  |  |

| Area               | Description                                                                                                 |  |  |  |  |  |  |  |
|--------------------|----------------------------------------------------------------------------------------------------|--|--|--|--|--|--|--|
| Flexray            | ARXML-import: Import of AUTOSAR v4.3.1 has been implemented.                                                |  |  |  |  |  |  |  |
|                    | <ul> <li>Import of Fibex files has been extended to Version 4.x.</li> </ul>                                 |  |  |  |  |  |  |  |
| IWT-Fieldbus       | The interface for the IWT-Fieldbus has been supplemented with some functions.                               |  |  |  |  |  |  |  |
| NMEA-compatibility | Expansion of the NMEA-compatibility. The following NMEA Talker ID's are supported:                          |  |  |  |  |  |  |  |
|                    | GA: Galileo Positioning System                                                                              |  |  |  |  |  |  |  |
|                    | GB: BeiDou (BDS) (China)                                                                                    |  |  |  |  |  |  |  |
|                    | GI: NavIC (IRNSS) (India)                                                                                   |  |  |  |  |  |  |  |
|                    | <ul> <li>GL: GLONASS, according to IEIC 61162-1</li> </ul>                                                  |  |  |  |  |  |  |  |
|                    | <ul> <li>GN: Combination of multiple satellite systems (GNSS) (NMEA 1083)</li> </ul>                        |  |  |  |  |  |  |  |
|                    | <ul> <li>GP: Global Positioning System (GPS)</li> </ul>                                                     |  |  |  |  |  |  |  |
|                    | <ul> <li>GQ: QZSS regional GPS augmentation system (Japan)</li> </ul>                                       |  |  |  |  |  |  |  |
| imc Online FAMOS   | The function "AudioBaordThirds" is no longer provided in the Functions list. However, it can still be used. |  |  |  |  |  |  |  |

#### **Hardware**

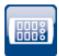

#### Compatibility: Discontinuation of imc devices belonging to groups 2 and 3

In conjunction with the new firmware, the following devices and device groups are no longer officially supported: All devices belonging to groups 2 and 3. This includes all devices having serial numbers 12xxxx (including imc CRPL, imc CRSL, imc C1, imc C-SERIES).

What needs to be observed when using the devices? We no longer test the new version on older devices. In consequence, new functions may not work with these devices. Additionally, error handling is not performed for the devices.

We assume that the devices will now continue to operate as before. However, we can not guarantee that this will continue to be the case with future version.

(For your information: this does not apply to the devices imc CRSL-N, imc C1-N/FD and imc C-SERIES-N/FD. Support of these devices continues; they can be identified by the serial numbers 14xxxx.)

Please contact our tech support if you have any questions.

#### **Compatibility: Discontinuation of imc HiL**

Due to the discontinuation of imc HiL, the Setup page "HiL + Application module" has been renamed to "Application module". Additionally, the page has been assigned a new icon. (This change does not take effect on existing views)

#### 4.5.2 Firmware imc DEVICEcore 3.4 R2

Our measurement device series imc CRONOS, which many customers have been using for over a decade for reliable recording and processing of multi-channel measurements at test stands or in mobile settings, has now been supplemented with a new generation of devices: imc EOS now breaks through to new dimensions of capability by providing channel data rates of up to 4 MHz.

For the configuration and control of the new measurement devices, a new driver package with new firmware is available: imc DEVICE*core*.

You are able to operate devices belonging to both firmware groups in parallel and to configure them to jointly perform an imc WAVE-experiment. Using imc DEVICE*core*, you can communicate with and control the new devices at many times higher speed.

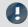

#### Note

At this time, the firmware can not yet be used with the imc WAVE Structural Analyzer (see technical data sheet).

#### **Hardware**

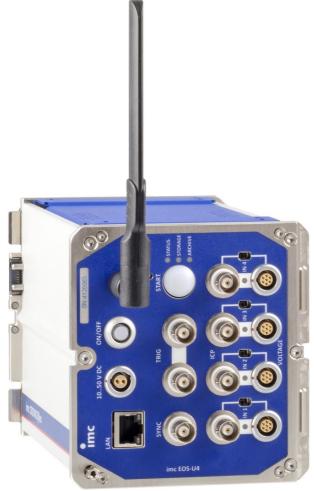

imc EOS-U4

#### imc EOS - At a glance

- 4 MHz sampling rate per channel and device
- 1.8 MHz analog bandwidth
- 24 Bit A/D converter
- Wide measurement ranges: galvanically isolated precision measurement amplifiers for signals up to ±100 V
- Safe data storage with integrated 1 TB flash memory
- Able to operate without PC
- Can be networked via Gigabit Ethernet
- Click connection: mechanically compatible with imc CRONOSflex
- Operates synchronously in conjunction with all imc measurement systems (via IRIG-B, NTP)
- Easy to use thanks to modern imc STUDIO/imc WAVE software, uniform for all imc systems

#### High-speed measurement devices for the MHz range

imc EOS stands for speed! With sampling rates of up to 4 MHz, imc EOS allows the precise analysis of very fast dynamic processes. Voltage, current transducers and IEPE sensors for acceleration, sound or force can be measured at four isolated inputs.

Thanks to high-speed data acquisition technology and versatile measurement inputs, imc EOS is suitable for the analysis of very dynamic processes in material testing, vibration analysis and component testing. Along with crash tests, ballistics testing, pyro technics and blasting tests, typical application areas are rocket pro pulsion, turbines and jet engines. In automotive applications imc EOS is able to analyze fuel injection and ignition processes, acquire data on high-frequency vibration of motors, transmissions and suspension and investigate switching action and highly dynamic actuators. In the field of e-mobility, the system can be used for characterizing inverter-driven e-motors.

imc EOS systems can be operated with direct interactive PC control or as autarkic systems. The devices are equipped with integrated flash memory, allowing data storage of up to 1 TB independently of a PC. Networking imc EOS via Ethernet allows data transfer to a PC as well as archiving to Network Attached Storage (NAS).

imc EOS is compatible with all other imc data acquisition systems and can be operated synchronously with these systems in one single comprehensive measurement tasks. This is especially attractive for users who are already working with imc systems and wish to extend their existing equipment with high-speed channels.

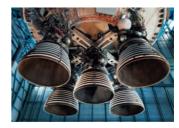

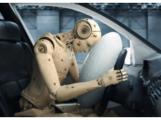

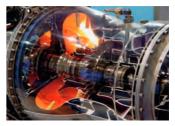

## 4.6 Setup and Device Control

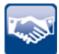

#### **Calibrating the amplifiers**

At delivery, the amplifiers are freshly calibrated. Routine calibration ensures reliable measurement. Along with the information on the amplifier type, the calibration date is now also displayed. (This change does not take effect on existing views.)

If you have any questions about your measurement amplifier's calibration, please contact our tech support.

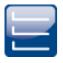

#### Reading out TEDS and defining the channel color directly at "Channel definition"

"Complete" view: There are now new parameters on the dialog "Analog channels" > "Channel definition": "Color" for the channel color in the curve window, and "Sensor" for reading out the information in TEDS. (This change does not take effect on existing views)

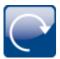

#### **Synchronization - NTP-settings parameters in the user interface**

On the Setup page "*Devices*", the NTP-settings parameters listed below are available in the table description. Thus you can insert these into the table:

- Synchronization NTP server 1 and 2
- Synchronization NTP deviation time max.
- NTP synchronization interval
- Synchronization waiting time on self start max. (applies to all synchronization types)

In addition, an NTP tab for the configuration is displayed:

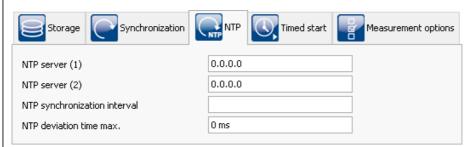

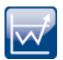

#### **Trigger - Trigger\_48 omitted from the user interface**

Why is the trigger for starting measurements actually the last trigger?

"Trigger\_48" has been replaced by "BaseTrigger" and retains this permanent name. Wherever it is not required, it is hidden. For example, the BaseTrigger can no longer be displayed on the Setup page "Trigger".

Is there anything to be aware of when converting old experiments? No. The triggers are not renamed in existing experiments; they keep their names. Only newly selected devices obtain the new trigger name.

### "1-Trigger" is now called "Immediate"

All channels which are not assigned to any other trigger start in response to the internal "BaseTrigger". The "BaseTrigger" previously was linked to the "1-Trigger". The new term for this mechanism is now "Immediate", since it starts the channels immediately.

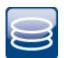

#### Interval data storage ignores the folder "Meta"

Interval data storage no longer deletes any existing folder having the name "Meta". If the count of intervals is limited, the metadata folders are successively deleted once the amount specified has been reached. The folder "Meta" is now ignored. This applies even if the folder contains measured data.

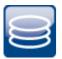

#### Compatibility: Data storage - "Continuous numbering" eliminated

Previously, you could use the option: "Path naming" to set whether data storage is performed either with a "time stamp" or "Continuous numbering". This selection is now omitted.

By means of the option "Storage location measurement data" (previously: "Measurement Storage Area") you can design any desired setup of how to save your measured data. However, as of now, data storage to the device only supports the time stamp option.

Note the following if you load experiments having the setting "Continuous numbering" from Version 5.2 or older:

No information is posted to indicate that this setting is no longer used. The selection is still set to "Continuous numbering"

- When saving to the PC: Data storage with time stamp is used automatically. No special notes to observe in this case.
- When saving to the device: At this time, data storage is performed with "Continuous numbering". Therefore, please set the parameter manually. In future, this will no longer be supported or tested.

In the new view, this parameter is no longer displayed. However, if you use an existing database, the parameter remains visible as long as you continue to use your views.

If you use the new views and wish to correct the setting, you can still insert the parameter in the top device table and modify it there.

#### Compatibility: Data storage - Measurement number has been eliminated

The measurement folder generated no longer is assigned the so-called "Measurement number" (example: "2020-03-31 10-00-00 (1)"). This number had served to indicate when device settings had been changed, and this when the measurement had to be "re-prepared".

Since there are now substantially more ways to make changes to the experiment, the "device" is no longer the only determining feature which indicates to which series a measurement belongs. For this reason, the number is no longer stated.

If you wish to generate a measurement number, use the option "Storage location measurement data" (previously: "Measurement Storage Area"). Here, you can specify your own counter variable which you can iterate either upward or downward at suitable locations.

## Compatibility: Data storage - "Circular buffer memory in the file" and limitation of "saved events" has been eliminated

The new data format doesn't support circular buffer memory and not a limitation of the number of saved events for the data storage. If this is active in your experiments, you are notified accordingly upon loading, indicating that this setting is no longer effective.

Please set the parameter "Circular buffer time (PC)" to "Unlimited" and "Saved events (PC)" to "all". If you use the new views, these parameters are hidden. In this case temporarily add the column to the table by means of the "Column chooser".

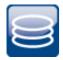

## Compatibility: Data storage - Equal treatment of "Save trigger events in individual files"

Behavior when the option: "Save trigger events in individual files" is activated: The measured data are saved separately in individual subfolders. The names of the subfolders correspond to the respective assigned trigger names. This now also applies to the "immediate trigger" (Start-trigger without any defined source). Previously, all channels associated with a "immediate trigger" were saved together in the folder "BaseTrigger" [previously designated "Trigger\_48"] when saving data to the PC.

#### 4.7 imc Online FAMOS

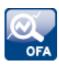

#### **Initialize variables**

Whether with- or without Control Commands, variables can now always be created identically: whether " $\mathbf{a} = \mathbf{1}$ " or " $\mathbf{a} = \mathbf{1}$ ".

In simple applications without control commands, it is no longer necessary to place an underline before single-value variables.

And if the application becomes more complex over the course of developments, the control commands can be activated. Advantage: the variable-syntax remains the same and thus also the spelling and sorting order in the Channels list.

#### Editor – Autocomplete can be switched on/off

Via the context menu in the Editor, it is possible to activate/deactivate the Autocomplete function.

#### **Function: FFTAverage**

For the "Overlapping", the values 33.33% and 66.66% are now also available.

## 4.8 Panel, Widgets and Data Browser

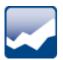

## "Execute menu action" Widget - Larger icons

The menu ribbon icons are displayed according to scale in the Widget "Execute menu action". This means the icons adjust their size to the Widget's size. This makes these icons easier to recognize. The icons adjust their size while retaining high resolution; the old ones only were stretched out.

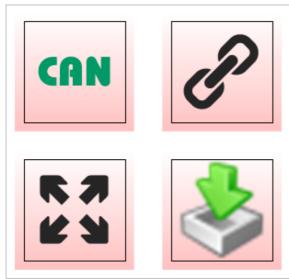

"Execute menu action" Widgets

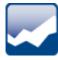

#### **Curve window - Level indicator**

The level indicator now features a three-level color display.

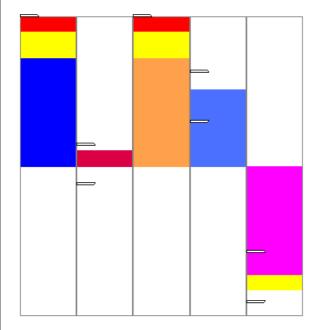

Level indicator with five channels

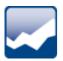

#### **Inserting Widget - Commonly used Widgets**

When you drag a variable to the Panel, a choice of Widgets is offered. The list is automatically modified according to your previous selection. Widgets which you had recently inserted frequently have priority among the choices available.

In the subgroups, all Widgets are available for selection, as accustomed.

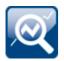

#### **Data Browser - Transfer to imc FAMOS**

You can conveniently transfer the variables/measurements selected to imc FAMOS by means of the context menu, and analyze and evaluate the channels measured there.

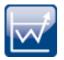

#### **Data Browser - Event time**

When a measurement has multiple different channel starting times (event times), one entry for each different event time appears in the column "Event time". The selection is available if the individual channels' **start times** are **different**. For instance, this is the case when in a triggered measurement the individual channels are triggered in succession by different events.

#### **Display All**

The selection list now provides a new entry: "All available". This entry is selected by default. It causes all channels and their associated events to be displayed, even if these were started at different points in time.

Exception: "Save trigger events in individual files". In this case, only the channel of the first applicable event is displayed.

#### **Extended relationships**

When a defined event is selected, the system will make every attempt to display as many channels as possible. What is new is that all channels which have any time overlap are displayed.

Example: One channel starts at 14:00 and ends at 15:00.

**New behavior:** If this channel's event time is selected, all channels are displayed which have measured data from the time between 14:00 and 15:00.

**Old behavior:** When this event time is selected, all channels are displayed which have any measured data at the point in time 14:00, no matter when the channel ends.

Exception: "Save trigger events in individual files". In this case, only the channel of the first applicable event is displayed.

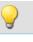

#### Example

#### **Event time**

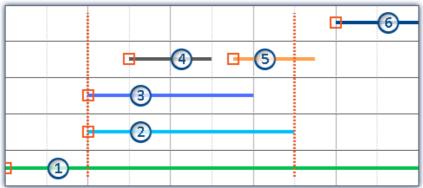

Dotted lines: Start and stop-times of channel 2; e.g. 14:00 and 15:00 from the above example

5 channels are recorded. Counting from the bottom to the top:

- Event 1: The first channel is associated with "BaseTrigger" (Start-button).
- Events 2 and 3: The second and third channel are associated with the same trigger (e.g. "*Trigger\_01*"). This generates one event time.
- Events 4 and 5: The fourth channel has two events. This generates 2 event times when "Save trigger events in individual files" is activated. Otherwise, only one event time.
- Event 6: The fifth channel is triggered once measurement has concluded on all other triggered channels (except the first channel).

Thus, the Events list shows either 4 or 5 event times, depending on the setting applicable for "Save trigger events in individual files".

In accordance with the respective selection, the individual channels are loaded and displayed.

**New behavior:** The second event time is selected (Channels 2 and 3). The time frame of the longest channel associated with the event is used for selecting the other channels (2). All channels for which there are measured data within this time frame are displayed (1, 2, 3, 4 and possibly 5, depending).

Channel 5 is displayed when "Save trigger events in individual files" is not activated. If this option is activated, then only one event channel can ever be displayed at a time. In that case, only the first channel is displayed (4).

Old behavior: All channels which contain vales at the event time are displayed (1, 2, 3).

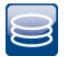

#### **Data Browser - Miscellaneous**

- Measurements can be viewed | 56 without previous loading
- Automatic loading on demand 56 Only whatever is required is loaded

The following functions are no longer supported:

- "Filter list" in the Data Browser. You are still able to assemble a filter.
- "Navigation mode" in the Data Browser. Navigating by button through the measurement or event is no longer possible. You are still able to select any measurement using the mouse and keyboard.
- "Shows comparison measurement" in the Data Browser. The function is currently hidden.

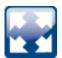

#### Adapt Panel page to window size (keep Widget size)

New function: The Panel page adapts to the size of the currently available space by only adjusting the page size. This is like when you adjust either the right or the bottom page margin.

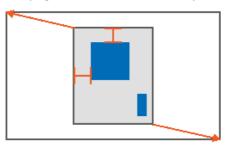

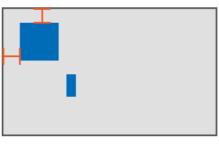

The sizes of the individual Widgets thus remain intact.

Result

#### 4.9 Variables

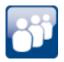

#### Display of user name and role on Report-pages

New system variables are available: User name ("Name") and user role "Role". By means of these variables, you are able to have the user who is logged in automatically indicated in the Report.

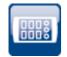

## New variables for measurement status, connection status and synchronization status

New system variables are avaiable:

| Device system variable | Description                                                                                                    |  |  |  |  |  |  |  |  |
|------------------------|----------------------------------------------------------------------------------------------------|--|--|--|--|--|--|--|--|
| Measurement status     | Returns the state of the measurement: measurement running (1), measurement stopped (0), unclear (-1)                  |  |  |  |  |  |  |  |  |
|                        | <ul> <li>1: Measurement running applies when at least one device is performing a<br/>measurement</li> </ul>           |  |  |  |  |  |  |  |  |
|                        | <ul> <li>0: Measurement stopped applies when all devices are known not to be<br/>performing measurement</li> </ul>    |  |  |  |  |  |  |  |  |
|                        | <ul> <li>-1: Unclear applies when at least one device is not connected, and no connected device is running</li> </ul> |  |  |  |  |  |  |  |  |
| Synchronization status | Returns the device's synchronization status: Synchronized (1), not synchronized (0)                                   |  |  |  |  |  |  |  |  |
|                        | • 1: Synchronized, when all devices are synchronized                                                                  |  |  |  |  |  |  |  |  |
|                        | • 0: Not synchronized, when at least one device is not synchronized                                                   |  |  |  |  |  |  |  |  |
|                        | Devices which are not intended to be synchronized are not included in the statucheck.                                 |  |  |  |  |  |  |  |  |
| Connection status      | Returns the status of the device's connection with imc WAVE: connected (1), not connected (0)                         |  |  |  |  |  |  |  |  |
|                        | • 1: Connected, when all devices are connected                                                                        |  |  |  |  |  |  |  |  |
|                        | • 0: Not connected when at least one device is not connected                                                          |  |  |  |  |  |  |  |  |

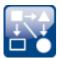

#### **Custom variables created in custom main category**

When you create a variable having no category, it is automatically placed among the "*User-defined variables*". When you create a variable having a category, this category is no longer created under "*User-defined variables*", but instead in parallel with it. This allows you to create your own custom folder structures.

If you wish to create a category within the category "*User-defined variables*", you can still do so. Just write a "\" before the category name.

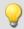

#### Example

Category: "MeasurementPoint\_1". A category called "MeasurementPoint\_1" is created in **parallel with** the other categories, such as "*Analog Inputs*". It contains the variable.

Category "\MeasurementPoint\_1". This creates a category "MeasurementPoint\_1" **within the category** "*User-defined variables*". It contains the variable.

This applies, for example, to variables created by means of the command: "Load variable" or to generating a user-defined variable by means of the Data Browser.

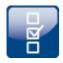

#### **Category-editing - No category**

Category editing for user-defined variables and imported variables has been revised.

- The state "No category" no longer exists. Anything which previously had "no category" is now "user-defined".
- The internal identifier "\_\_USER\_\_" is no longer used for identifying the "user-defined variables".
- You are able to create variables outside of the category "user-defined variables".

#### Compatibility:

- Configured commands work in the same way as previously. Here, you will not need to make any changes.
  - The exception are commands which have loaded variables previously created under "no category". The variables are now created under "User-defined variables".
- If you are accessing the internal identifier "\_\_USER\_\_" in any form (e.g. with imc FAMOS), please make modifications accordingly.

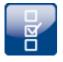

#### Compatibility: "Data table" - variable type no longer supported

User-defined variables of the type "*Data table*" can no longer be created. When an experiment having such a variable is loaded, a corresponding message is posted in the logbook. The variable is no longer present in the experiment. These variables had been needed for the SQL-command [72].

#### Compatibility: "Channel" - variable type no longer supported

User-defined variables of the type "Channel" can no longer be created. When an experiment having such a variable is loaded, a corresponding message is posted in the logbook. The variable is no longer present in the experiment.

These variables are no longer needed for initialization since variables can now be created and replaced using "Load Variable".

#### Compatibility: Audio-Report channel - variable type no longer supported

User-defined variables of the type "Audio-Reportkanal" can no longer be used. When an experiment having such a variable is loaded, a corresponding message is posted in the logbook.

The variable type "Text-Report channel" is not affected.

### 4.10 Import and export - Variable, measurement, parameter set

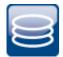

#### Replacing variables from files has been simplified

You now have the ability to **create** new variables and **replace** existing variables in the **same action**. Existing variables could previously only be overwritten using "*Import Variables*", and new variables could only be created using "*Load Variables*". These two actions have been combined.

- Now you can use the action "Load variable" to either create new variables from a file or to overwrite existing ones. When you overwrite, all properties of the target variable are also overwritten.
- The action "Import Variable" has been renamed to "Refill variable": With this action, you are still able to fill existing variables with new values without changing their properties.

Both actions are available in the Data Browser and as a command.

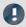

#### Note

#### **Background information**

A function "Load Variable" is now implemented, which resembles "Load Data" in imc FAMOS. Therefore in contrast to Version 5.2, in the new version it is permitted to overwrite existing variables. A confirmation prompt appears for each conflict of variables. If any of the confirmation prompts is canceled, the entire import automatically cancels. In this way, the system prevents the loading of an incomplete set of controller parameters, for example.

When an existing variable is overwritten in the process of loading, then it is effectively completely replaced, including all of its properties. In consequence, the old variable is neither deleted nor is any new one created, so that no "events" are triggered by the deletion or creation. This is important for scripts, curve windows, etc.

In contrast to imc FAMOS, there are variables which cannot be overwritten, e.g. channels or pv-variables. The reason is that, for instance, these variables belong to the specific device, or possess specific data formats and other properties which must be retained. If the user attempts to overwrite them, an error message is posted indicating that they can't be overwritten.

It is also not allowed to overwrite any user-defined variables whose validity range is not "temporary". These variables are assumed to have been explicitly created as having a certain data type, which must be retained. The validity range as well must be retained. Temporary user-defined variables, by contrast, are similarly volatile to data returned by imc FAMOS-sequences. For this reason, they may be overwritten by "Load Variable" and can thus, under some circumstances, take a completely different type, etc.

With the "Load Variable" command, there is an option for determining whether existing variables can be overwritten with or without a confirmation prompt. By default, this option is activated, meaning that there is no confirmation prompt for overwriting.

By using "Refill Variable", it is possible to change the content of existing variables. This resembles "Import Variable" in version 5.2. In this way it is possible, for instance, to change the content of pv-variables or user-defined variables. Since this only changes the variables' content and not their type, the target variable and the variable to be loaded must have the same properties, including, for example, the unit. This is managed more strictly than in 5.2; thus, only values and the sample count may be different. Therefore, please always use "Load Variable" in cases where changes are possible.

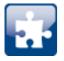

#### "Load Variable" - Loading into a saved measurement

When a variable was loaded from a file to a saved measurement, the variable is copied as a file to the measurement folder. The variable is now also available after loading the measurement.

The following components are affected: Command: Load Variable, loading by means of the Data Browser.

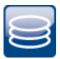

## Menu action: "Save current data" now is equivalent to a full-featured measurement (previously "Save current measurement data")

#### Saved measurement data are secure

Any measured data which are already saved can no longer be overwritten by the menu action "Save current data". If a repeat attempt is made to perform "Save" to an existing file, the system refuses to perform this action. It is also not possible to perform in conjunction with measured data belonging to a continually saved measurement.

#### Compatibility: Only the dat-format remaining

This action only saves data in dat-format now. It does not adopt the formats which are set in the Options for the action "Export current data". Conversion of the measured data to other formats is possible by means of "Export current data" or by means of the imc Format Converter. This provides a clear separation between "Measurement" and "Export" in the Options.

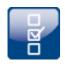

## Compatibility: Export Variable: imc's custom csv-format no longer supported for variables

The imc custom csv-format has been removed, which contained a csv with a specified link to a Raw/Dat-file. In the command "Export Variables", this format was denoted by "\*.csv".

When an experiment having an existing csv-exporter is loaded, a corresponding message is posted in the Logbook. As a precaution, the export type is converted to "dat". Please correct this selection later if appropriate, for instance to a different csv-format.

The following components are affected: Command: Export Variable, export via the Data Browser, options for "Export current Data".

Note: "Export parameter set" (e.g. export of the device configuration as a parameter set) is possible in this format without any restrictions.

#### Compatibility: Export parameter set: XML format no longer supported

The XML format has been eliminated.

When an experiment having an existing xml-exporter is loaded, a corresponding message is posted in the Logbook. As a precaution, the export type is converted to "csv". Please correct this selection later if appropriate, for instance to a different format.

## Compatibility: Export parameter set: User-defined text-variables can not be exported as a parameter set

For **exporting variables' values**, instead of the command: "*Export parameters*", the command "*Export variable*" should be used. This command is specially designed for variable values. User-defined text variables can no longer be exported using the command: "*Export parameters*".

## **4.11 Sequencer and commands**

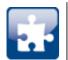

#### Command "Delete Variable" revised

Variables can be deleted from any category: Previously the command could only delete variables belonging to the category "*User-defined*". Since user-defined variables can now be created in their own categories, this limitation no longer applies.

The option "Treat error as warning" has been eliminated. Now a warning is categorically issued and no longer an error message. If it is not possible to delete a variable upon running, such as device variables and system variables, an appropriate warning is posted.

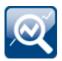

#### Command "Run imc FAMOS sequence" - saving of results modified

When the sequence results are transferred back to imc WAVE, they can be saved along with an existing measurement. Results which are not saved now land under "Current Measurement", even when a measurement is selected as the target.

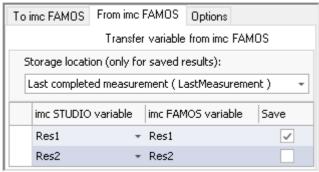

Res1 is saved as a file and as a variable in the last completed measurement.

Res2 is saved as a temporary variable under "Current Measurement".

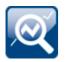

#### Compatibility: Command "Run imc FAMOS Sequence" - return values

As the target variable in imc WAVE, an appropriate data type is now expected. A channel can no longer be transferred to a "*User-defined Variable*" of the type "*Numeric*" (Single Value). Previously the system assumed that the last value would be the one to expect. But it could also be an error in the implementation. Now a message is posted to indicate when the data type is not appropriate.

Please modify the type in imc FAMOS if you wish to obtain a single value. If you need a channel, use as the target a variable created by imc FAMOS. This will then always be assigned the appropriate data type.

## Compatibility: Command "Run imc FAMOS Sequence" - Only the dat-format remaining

This command only saves data in dat-format now. It does not adopt the formats which are set in the Options for the action "Export current data".

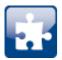

## Compatibility: A variable can no longer possible be deleted using the command "Set variable"

The option/column "Delete" is no longer available. As previously recommended in the user's manual, for such a case the command "Delete Variable" is to be used.

When you load an experiment created in the predecessor version, in which the delete function was performed, a corresponding entry is made in the logbook. This entry records the variables which had been deleted by means of the command.

**Alternative solution:** You can add the command "*Delete Variable*" at the corresponding location. The existing command "*Set Variable*" no longer contains the variables to be deleted.

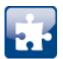

#### Discontinued: "SQL-Command"

The following command is no longer supported: "SQL-Command". It no longer meets the current requirements of SQL-communication.

When you load an experiment created in the predecessor version which contains an SQL-command, a corresponding message appears in the logbook. An "empty" command as a placeholder is inserted into the sequence where you use the command, in order to indicate the location.

**Alternative solution:** In such a case, please use the imc FAMOS Database Kit or the component Scripting in order to incorporate a custom solution (license required).

#### Discontinued: "Playback audio channel" and "Record audio channel"

The following commands are no longer supported: "Playback audio channel" and "Record audio channel". They were only needed for the equally discontinued channel type "Audio-Report channel & ".

When you load an experiment belonging to the predecessor version which contains either of these commands, a corresponding error message appears in the logbook. In the sequence in which you use one of these commands, an "empty" command is inserted as a placeholder in order to mark its position.

### 4.12 Miscellaneous optimization

Alongside minor bug fixes, the following important improvements have also been implemented:

| Area                 | Description                                                                                                    |  |  |  |  |  |  |  |  |
|----------------------|----------------------------------------------------------------------------------------------------|--|--|--|--|--|--|--|--|
| Data Browser         | <ul> <li>When a channel name contained one of the following characters (' and &amp;), it was not possible to load the measurements. Now the characters can be processed correctly.</li> </ul>                                                                                  |  |  |  |  |  |  |  |  |
|                      | <ul> <li>Feedback to the user - If a measurement can not be loaded, for instance because the<br/>files are defective, a message is now posted.</li> </ul>                                                                                                    |  |  |  |  |  |  |  |  |
|                      | <ul> <li>The context menu function "Update Data Browser" has been eliminated. In imc WAVE,<br/>this function is no longer needed.</li> </ul>                                                                                                    |  |  |  |  |  |  |  |  |
| Current value window | <ul> <li>When a variable is deleted from the Data Browser, it is automatically deleted from the<br/>"Current value window".</li> </ul>                                                                                                    |  |  |  |  |  |  |  |  |
|                      | <ul> <li>User-defined text variables having a decimal point were interpreted and displayed as a<br/>number in the "Current value window".</li> </ul>                                                                                                    |  |  |  |  |  |  |  |  |
|                      | <ul> <li>In case of an invalid value entry for a numerical variable, the variable is no longer set to<br/>0 but retains its previous value.</li> </ul>                                                                                                    |  |  |  |  |  |  |  |  |
| Commands             | • "Export parameter set / variables": When exporting variables in the csv/dat-format, the unit is included in the export.                                                                                                    |  |  |  |  |  |  |  |  |
|                      | <ul> <li>"Set Variable": Numbers having a comma "," as the separator character for the decimal positions can now be subjected to calculations using the command; e.g.</li> <li>"Displayvar_01 + 0,1". Previously, only a period was possible "Displayvar_01 + 0.1".</li> </ul> |  |  |  |  |  |  |  |  |
| Variables            | <ul> <li>Variables which are created by means of "Load Variable" can now also be edited.</li> <li>Previously, they were always write-protected, so that values could not be changed.</li> </ul>                                                                                |  |  |  |  |  |  |  |  |
|                      | <ul> <li>After loading/importing of variable, the files were still in use, or blocked. Thus, the files on the hard drive could for instance no longer be overwritten using imc FAMOS. Now imc WAVE releases the file for editing after the action.</li> </ul>                  |  |  |  |  |  |  |  |  |

| Area                  | Description                                                                                                    |  |  |  |  |  |  |  |  |  |
|-----------------------|----------------------------------------------------------------------------------------------------|--|--|--|--|--|--|--|--|--|
| Setup - balancing     | Taring and bridge balancing action before and during running measurement:                                                                                                    |  |  |  |  |  |  |  |  |  |
|                       | Upon starting the next measurement after a bridge balancing action, the level indicator automatically adopts the channel's value range boundaries. If the balancing is performed during the measurement, the Widget does not display the correct value level since it only knows the previous range boundaries. The indicated measurement range in the file also retains the previous state.                                                                                                  |  |  |  |  |  |  |  |  |  |
| 3rd-party devices     | Saving measured data: One sample too many was often saved.  Example with the device: "FunctionSimulator": Measurement duration: 10 seconds at 50 Hz resulted in 501 data points. Now the result always has the correct point count.                                                                                                    |  |  |  |  |  |  |  |  |  |
| Guardian and WatchDog | There is a separate Guardian and a separate WatchDog for the 64-bit version. In case of parallel installation with a Version 5 system, two services now run. The 64-bit variant has the suffix "V2".                                                                                                    |  |  |  |  |  |  |  |  |  |
| Options               | The options for the RAM-size of curve windows and FIFOs have been eliminated. They are no longer relevant for the 64-bit system.                                                                                                    |  |  |  |  |  |  |  |  |  |
| Product configuration | Using the product configuration, you are able to activate/deactivate the device adapters.                                                                                                    |  |  |  |  |  |  |  |  |  |
| Installation          | imc DEVICES - Fieldbus selection: In the selection of components for imc DEVICES, all Fieldbusses are now automatically included in the installation. It is no longer necessary to make a selection. Thus any Fieldbus which is available in the device can always be used.                                                                                                    |  |  |  |  |  |  |  |  |  |
| Documentation         | <ul> <li>The program "imc Help and Documentation" now also lists the documentation for<br/>imc FAMOS (as of Version 2021) and imc Shared Components.</li> </ul>                                                                                                    |  |  |  |  |  |  |  |  |  |
|                       | <ul> <li>The user's manuals for imc WAVE are now stored in a folder having a version number<br/>(e.g. imc WAVE 2022), so that it is also possible to administer user's manuals for<br/>multiple versions. Previously, the manuals were installed in the folder "imc WAVE". If<br/>you have an older version of imc WAVE already installed, the folder "imc WAVE" is not<br/>automatically deleted. You will now find both folders in the program "imc Help and<br/>Documentation".</li> </ul> |  |  |  |  |  |  |  |  |  |
| About-Dialog          | The About-dialog has been expanded. It now presents the license texts of the currently opened Open Source components.                                                                                                    |  |  |  |  |  |  |  |  |  |

## Update-notes and compatibility from 5.2 to 2022

If you plan to update from Version 5.2 to 2022, there are a few things which you may need to observe regarding any existing databases. In particular, be aware of the following points:

| Area                      | Function                                                                                                    |  |  |  |  |  |  |  |  |
|---------------------------|----------------------------------------------------------------------------------------------------|--|--|--|--|--|--|--|--|
| Order Tracking Analyzer   | • <u>imc WAVE Order Tracking Analyzer</u> 54 is no longer supported.                                                                                                    |  |  |  |  |  |  |  |  |
| Discontinued devices      | Devices set belonging to groups 2 and 3                                                                                                    |  |  |  |  |  |  |  |  |
|                           | • imc HiL 58                                                                                                    |  |  |  |  |  |  |  |  |
|                           | 3rd-party device: "Agilent"                                                                                                    |  |  |  |  |  |  |  |  |
|                           | • 3rd-party device " <u>Profinet-Sniffer</u> 51"                                                                                                    |  |  |  |  |  |  |  |  |
| Setup                     | <ul> <li>Data storage - "<u>Continuous numbering</u> 62" has been eliminated</li> </ul>                                                                                          |  |  |  |  |  |  |  |  |
|                           | <ul> <li>Data storage - "<u>Measurement number</u> 62<sup>5</sup>" has been eliminated</li> </ul>                                                                                |  |  |  |  |  |  |  |  |
|                           | • Data storage - "Circular buffer memory in the file 62" has been eliminated                                                                                                    |  |  |  |  |  |  |  |  |
|                           | • imc REMOTE SecureAccess is no longer supported                                                                                                    |  |  |  |  |  |  |  |  |
|                           | <ul> <li>Channels with reduced data can not be used in imc WAVE.</li> </ul>                                                                                                    |  |  |  |  |  |  |  |  |
|                           | imc Online FAMOS results of the " <i>TransRec</i> " function and DI-port compressed channels cannot be transferred to the PC.                                                    |  |  |  |  |  |  |  |  |
| Measurement management    | • <u>Automatic loading on demand</u> [56] - Only what is required is loaded.                                                                                                    |  |  |  |  |  |  |  |  |
| Variables                 | Category processing - "No category 88" no longer exists                                                                                                    |  |  |  |  |  |  |  |  |
|                           | • User-defined variables: The types " <u>Channel</u> 68", " <u>Audio-Report channel</u> 68" and " <u>Data table</u> 68" are no longer supported.                                 |  |  |  |  |  |  |  |  |
|                           | <ul> <li>Menu action: "<u>Save current data</u> 70" (previously "Save current measurement data"):</li> <li>This action only saves the data in dat-format from now on.</li> </ul> |  |  |  |  |  |  |  |  |
|                           | • Export Variable 70: The csv-format is no longer supported for variables.                                                                                                    |  |  |  |  |  |  |  |  |
|                           | • Export parameter set 70: The XML format is no longer supported.                                                                                                    |  |  |  |  |  |  |  |  |
|                           | • Export parameter set 70: User-defined text-variables can not be exported as a parameter set.                                                                                   |  |  |  |  |  |  |  |  |
| Data Browser              | • "Filter list 66" has been eliminated                                                                                                    |  |  |  |  |  |  |  |  |
|                           | • "Navigation mode 66" has been eliminated                                                                                                    |  |  |  |  |  |  |  |  |
|                           | • "Shows comparison measurement 66" has been eliminated                                                                                                    |  |  |  |  |  |  |  |  |
| Widget - Table 50         | Interplay between settings for "Factor" and "Decimal places" has been changed.                                                                                                   |  |  |  |  |  |  |  |  |
|                           | <ul> <li>Decimal place count: "auto" no longer equates to "1".</li> </ul>                                                                                                    |  |  |  |  |  |  |  |  |
| Commands                  | It is no longer possible to delete a variable using the command "Set Variable" 71.                                                                                               |  |  |  |  |  |  |  |  |
|                           | • Discontinued: " <u>SQL-command</u> 72"                                                                                                    |  |  |  |  |  |  |  |  |
|                           | • The commands: " <u>Playback audio channel</u> 72" and " <u>Record audio channel</u> 72" are no longer supported                                                                |  |  |  |  |  |  |  |  |
|                           | • The command "Run imc FAMOS sequence 71" - Channel return values can no longer be transferred back to a "User-defined variable" of the type "Numeric" (Single value).           |  |  |  |  |  |  |  |  |
|                           | <ul> <li>The command "Run imc FAMOS sequence 71" - This command only saves data in dat-<br/>format now.</li> </ul>                                                               |  |  |  |  |  |  |  |  |
| 3PDI - Function Simulator | The device needs to be de-selected once and then re-selected when you load an experiment from imc WAVE 5.2.                                                                      |  |  |  |  |  |  |  |  |

# Additional missing components and functions belonging to Version 5.2

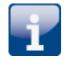

## **Individual functions:**

- Textual Report channels: The Report channels are deleted from the experiment when it is loaded.
- Data Browser: Deactivation of grouping according to category.
- Data Browser: Check-in and Checkout of measurements in the Data Browser.
- Load measurement settings / Traceability of measurements

## **Device overview**

Some of the capabilities discussed in this document only pertain to certain device models. The associated device groups are indicated at the respective locations. The groups are shown in the following table which can be used with imc WAVE.

|                                |             |                  |                    |                  |                        | not available CRXT imc CRONOS-XT |                   |                     |          | • standard CRFX imc CRONOSflex |                            |                            |            | O<br>CRC    |      | nal<br>RONOS <i>compact</i> |                  |
|--------------------------------|-------------|------------------|--------------------|------------------|------------------------|----------------------------------|-------------------|---------------------|----------|--------------------------------|----------------------------|----------------------------|------------|-------------|------|-----------------------------|------------------|
| imc device                     | SPARTAN     | BUSDAQ           | BUSLOG <i>flex</i> | BUSDAQflex       | SPARTAN-R<br>SPARTAN-N | CRSL-N<br>CRC-400                | C1-N<br>C-SERIE-N | C1-FD<br>C-SERIE-FD | CRFX-400 | CRFX-2000                      | CRC-2000G                  | CRC-400GP                  | CRFX-2000G | CRFX-2000GP | CRXT | EOS                         | ARGUSfit         |
| Driver package                 | imc DEVICES |                  |                    |                  |                        |                                  |                   |                     |          |                                |                            |                            |            |             |      |                             | /ICE <i>core</i> |
| Firmware group                 |             | A                |                    |                  |                        |                                  |                   |                     |          |                                |                            |                            | В          |             |      |                             |                  |
| Device group                   |             | Δ                | 4                  |                  | A5                     |                                  |                   |                     |          | A6                             | A7                         |                            |            |             |      | B10                         | B11              |
| SN <sup>1</sup>                |             | 1                | .3                 |                  |                        |                                  | 14                |                     |          | 16                             |                            |                            | 19         |             |      | 4120                        | 416              |
| TCP/IP Interface<br>[MBit/s]   |             | 10               | 00                 |                  |                        |                                  | 100               |                     |          | 100                            |                            | 1000                       |            |             |      |                             | 1000             |
| Sampl.Rate <sup>2</sup> [kHz]  |             | 40               | 00                 |                  |                        |                                  | 400               |                     |          | 2000 /<br>400 <sup>3</sup>     | 2000 /<br>400 <sup>3</sup> | 2000 /<br>400 <sup>3</sup> | 2000       | 2000        | 2000 | 4000                        | 5000             |
| STUDIO Monitor supported       |             | •                | •                  |                  |                        |                                  | •                 |                     |          | •                              |                            | •                          |            |             |      |                             | _                |
| Connections <sup>4</sup>       |             | 4                | 4                  |                  |                        |                                  | 4                 |                     |          | 4                              |                            | 4                          |            |             |      |                             | _                |
|                                |             |                  |                    |                  |                        | Si                               | gnal pro          | cessing             | in the   | device                         |                            |                            |            |             |      |                             |                  |
| Online FAMOS                   | 0           | 0                | _                  | 0                | 0                      | •                                | •                 | •                   | •        | •                              |                            |                            | •          |             |      | _                           | •                |
| Preprocessing original channel | •           | _                | _                  | _                | •                      | •                                | •                 | •                   | _        | •                              | •                          | •                          | _          | _           | _    | _                           | _                |
| Preprocessing monitor channel  | •           | _                | _                  | _                | •                      | •                                | •                 | •                   | _        | •                              | •                          | •                          | _          | _           | _    | _                           | •                |
|                                |             |                  |                    |                  |                        |                                  |                   | Data Sto            | orage    |                                |                            |                            |            |             |      |                             |                  |
| CF                             |             | •                | •                  |                  |                        |                                  | •                 |                     |          | _                              |                            |                            |            |             |      | _                           | _                |
| Express Card                   |             |                  |                    |                  |                        |                                  |                   |                     |          | •                              |                            | -                          |            |             |      |                             |                  |
| CFast                          |             | -                |                    |                  |                        |                                  |                   |                     |          | _                              |                            |                            | •          |             |      | _                           | _                |
| USB                            |             | -                |                    |                  |                        |                                  |                   |                     |          | •                              | •                          | •                          | •          | •           | _    | _                           |                  |
| microSD                        |             |                  |                    |                  |                        |                                  |                   |                     |          | _                              | _                          |                            |            |             |      | _                           | •                |
| Storage on network drive       |             |                  | •                  |                  |                        |                                  | •                 |                     |          | •                              | •                          |                            |            |             | _    | _                           |                  |
| Internal hard disk             | 0           | (o) <sup>5</sup> | _                  | _                | 0                      | 0                                | <u> </u>          |                     | 0        | 0                              | 0 •                        |                            |            |             |      |                             |                  |
|                                |             |                  |                    |                  |                        |                                  | Sy                | nchron              | ization  |                                |                            |                            |            |             |      |                             |                  |
| DCF                            |             | (                | •                  |                  |                        |                                  | •                 |                     |          | •                              |                            |                            | •          |             |      | _                           | _                |
| IRIG-B                         | _           | _                | •                  | •                | •                      |                                  |                   |                     |          | •                              | •                          |                            |            |             |      | •                           | •                |
| GPS                            | •           | •                | _                  | (●) <sup>6</sup> | •                      |                                  |                   |                     |          | •                              | •                          |                            |            |             | _    | •                           |                  |
| NTP                            | _           | _                | •                  | •                | •                      |                                  |                   |                     |          | •                              |                            |                            | •          |             |      | •                           | •                |
| PTP                            |             | -                |                    |                  | _                      |                                  |                   |                     |          | _                              | -   •   -   •   •          |                            |            |             | -    | _                           |                  |
| Phase offset correction        | _           | _                | •                  | •                |                        |                                  | •                 |                     |          | •                              |                            |                            | •          |             |      | •                           | •                |

- 1 Extend serial number range by four digits (three for imc EOS)
- 2 Max. aggregate sampling rate (see data sheet)
- 3 2000 via EtherCAT else 400
- 4 Number of imc STUDIO Monitor-connections or imc REMOTE (as of 14xxxx) connections
- 5 not available for imc BUSDAQ-2
- 6 not available for imc BUSDAQflex-2-S

## **Contact imc**

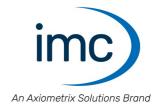

#### **Address**

imc Test & Measurement GmbH Voltastr. 5 13355 Berlin

Phone: (Germany): +49 30 467090-0

E-Mail: info@imc-tm.de

Internet: <a href="https://www.imc-tm.com">https://www.imc-tm.com</a>

#### **Tech support**

If you have problems or questions, please contact our tech support:

Phone: (Germany): +49 30 467090-26

E-Mail: hotline@imc-tm.de

Internet: <a href="https://www.imc-tm.com/service-training/">https://www.imc-tm.com/service-training/</a>

#### imc ACADEMY - Training center

The safe handling of measurement devices requires a good knowledge of the system. At our training center, experienced specialists are here to share their knowledge.

E-Mail: <u>schulung@imc-tm.de</u>

Internet: <a href="https://www.imc-tm.com/service-training/imc-academy">https://www.imc-tm.com/service-training/imc-academy</a>

#### **International partners**

You will find the contact person responsible for you in our overview list of imc partners:

Internet: <a href="https://www.imc-tm.com/imc-worldwide/">https://www.imc-tm.com/imc-worldwide/</a>

#### imc @ Social Media

https://www.facebook.com/imcTestMeasurement

https://www.youtube.com/c/imcTestMeasurementGmbH

https://twitter.com/imc\_de

https://www.linkedin.com/company/imc-test-&-measurement-gmbh